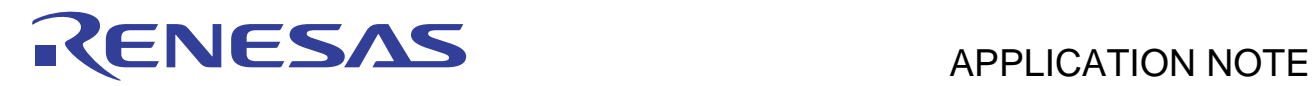

# **SH7216 Group**

Configuration to Transmit Ethernet Frames

R01AN0051EJ0200 Rev. 2.00 Sep. 17, 2010

### **Summary**

This application note describes the configuration example of the SH7216 microcomputers (MCUs) to transmit Ethernet frames.

#### **Target Device**

SH7216 MCU

#### **Contents**

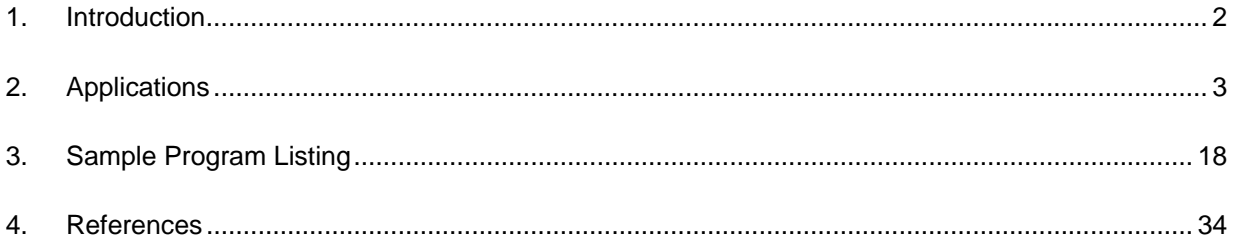

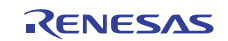

# <span id="page-1-0"></span>**1. Introduction**

#### **1.1 Specifications**

• This application transmits 10 Ethernet frames. After transmitting one Ethernet frame is completed, it starts transmitting the next frame.

#### **1.2 Modules Used**

- Pin Function Controller (PFC)
- Ethernet Controller (EtherC)
- Ethernet Controller Direct Memory Access Controller (E-DMAC)

#### **1.3 Applicable Conditions**

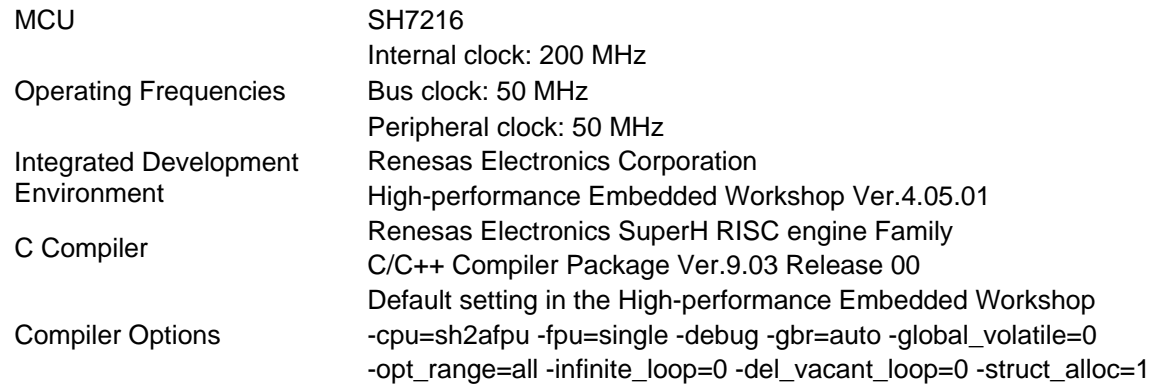

#### **1.4 Related Application Notes**

For more information, refer to the following application notes:

- SH7216 Group Example of Initialization
- SH7216 Group Configuring the Ethernet PHY-LSI Auto-Negotiation
- SH7216 Group Configuration to Receive Ethernet Frames

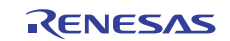

# <span id="page-2-0"></span>**2. Applications**

This application uses the Ethernet Controller, and the Ethernet Controller Direct Memory Access Controller (E-DMAC).

#### **2.1 Overview**

The SH7216 always uses the EtherC and the E-DMAC in the Ethernet communication. The EtherC controls both transmission and reception, and the E-DMAC handles the DMA transfer between the transmit or receive FIFOs and the area to store data specified by user (buffer).

#### **2.1.1 EtherC Overview**

The SH7216 includes an Ethernet controller (EtherC) which is compliant with the IEEE 802.3 MAC (Media Access Control) protocol. Connect the EtherC with the IEEE 802.3-compliant physical layer LSI (PHY-LSI) to transmit and receive Ethernet/IEEE 802.3 frames. The EtherC includes one MAC layer interface. As it is connected with the E-DMAC internally, the EtherC can access memory in high-speed.

[Figure 1](#page-2-0) shows the EtherC configuration.

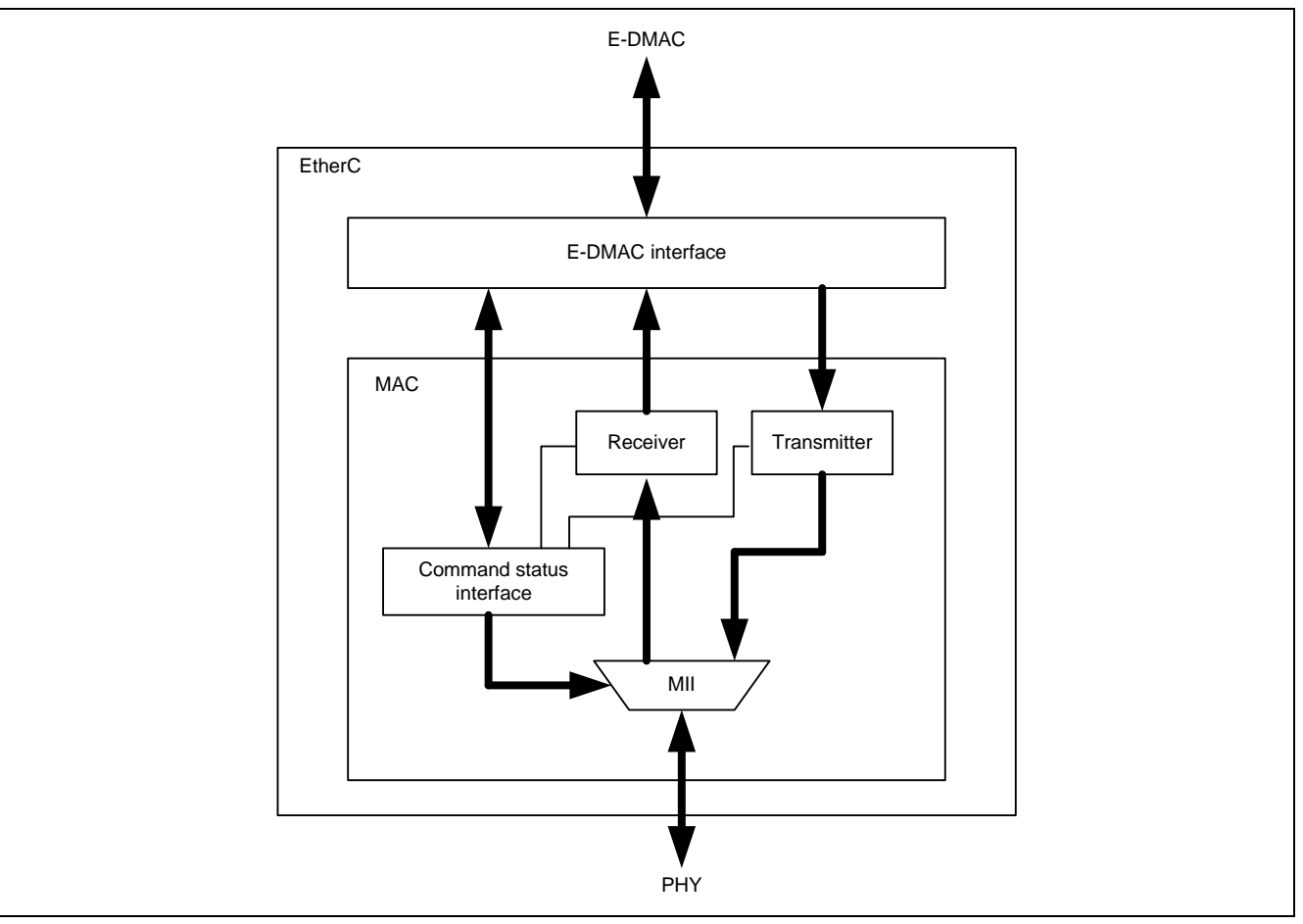

**Figure 1 EtherC Configuration** 

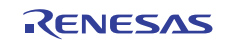

#### <span id="page-3-0"></span>**2.1.2 EtherC Transmitter Overview**

When the EtherC receives the transmit request from the E-DMAC transmitter, the EtherC transmitter assembles the transmit data into Ethernet frames, and outputs the frames to the MII (Media Independent Interface). Then the Ethernet PHY-LSI transmits data on the communication line. [Figure 2](#page-3-0) shows the EtherC transmitter state transition diagram of the EtherC transmitter. The transmission sequence is as follows;

- 1. When the TE (Transmit Enable) bit in the EtherC mode register (ECMR) is set, the EtherC transitions to the transmit idle state.
- 2. (A) In half-duplex mode (HDPX):

When the EtherC receives the transmit request from the E-DMAC transmitter, it detects carrier. When no carrier is present, it transmits the preamble to the MII after delaying any transmission for an interframe gap. (B) In full-duplex mode (FDPX):

The EtherC does not require detecting carrier, and transmits the preamble immediately after receiving the transmission request from the E-DMAC transmitter. When transmitting frames continuously, the EtherC transmits the preamble after delaying the transmission for an interframe gap following the last transmitted frame.

- 3. The EtherC transmits the SFD (Start Frame Delimiter), data, CRC (Cyclic Redundancy Check) in sequence. After the transmission is completed, the frame transmission complete interrupt (TC) occurs. When the data collision occurs or no carrier is present during transmission, interrupts occur by these sources.
- 4. The EtherC transitions to the idling state. Then, it continues to transmit data when there are data to transmit.

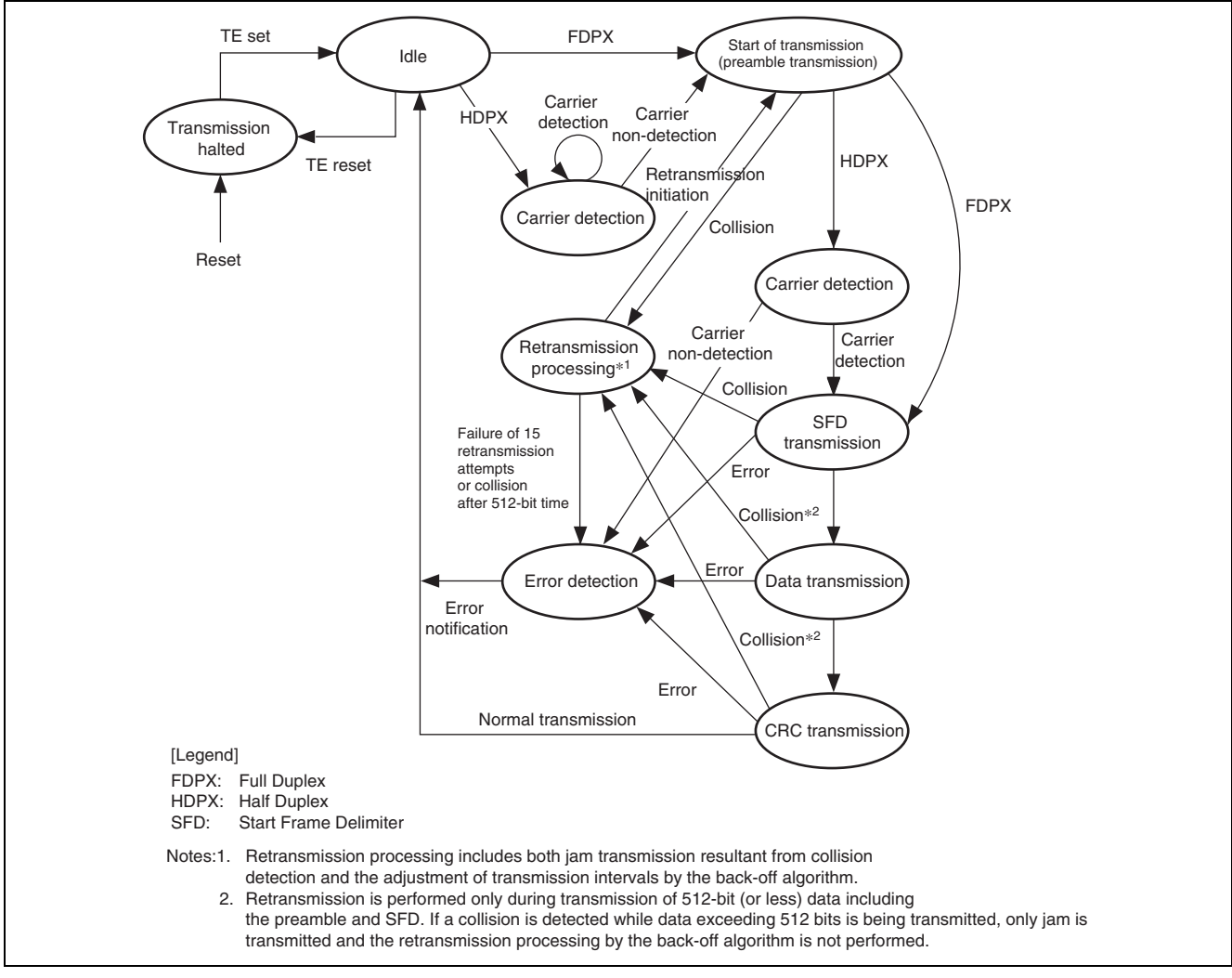

**Figure 2 EtherC Transmitter State Transition Diagram** 

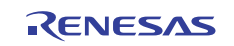

#### <span id="page-4-0"></span>**2.1.3 E-DMAC Overview**

The SH7216 includes the Direct Memory Access Controller (E-DMAC) which is directly connected with the EtherC. The E-DMAC uses its internal DMAC to handle the DMA transfer between the transmit or receive FIFOs in the E-DMAC and the area to store data specified by user (transmit or receive buffer). CPU cannot read or write the FIFO data directly. The information that the E-DMAC refers during the DMA transfer is the transmit or receive descriptor, and user must allocate these descriptors on memory. The E-DMAC retrieves the descriptor information before transmitting or receiving Ethernet frames. Then, it reads the transmit data from the transmit buffer or writes the receive data to the receive buffer, according to the descriptor information. Allocating multiple descriptors to make up the descriptor strings (list) allows for transmitting or receiving multiple Ethernet frames sequentially.

This E-DMAC feature reduces the load on the CPU to transmit or receive data efficiently. [Figure 3](#page-4-0) shows the configuration of the E-DMAC, descriptors, and buffer.

The features of the E-DMAC are as follows;

- Includes two channels (transmit and receive) of the DMAC
- Manages descriptors to reduce the load on the CPU
- Reflects the transmit/receive frame status to the descriptor

Uses the system bus efficiently by the DMA block transfer (in units of 16-byte)

Supports one frame per one descriptor, and one frame per multiple frames (multi buffer) - refer to section [2.1.5.](#page-5-0)

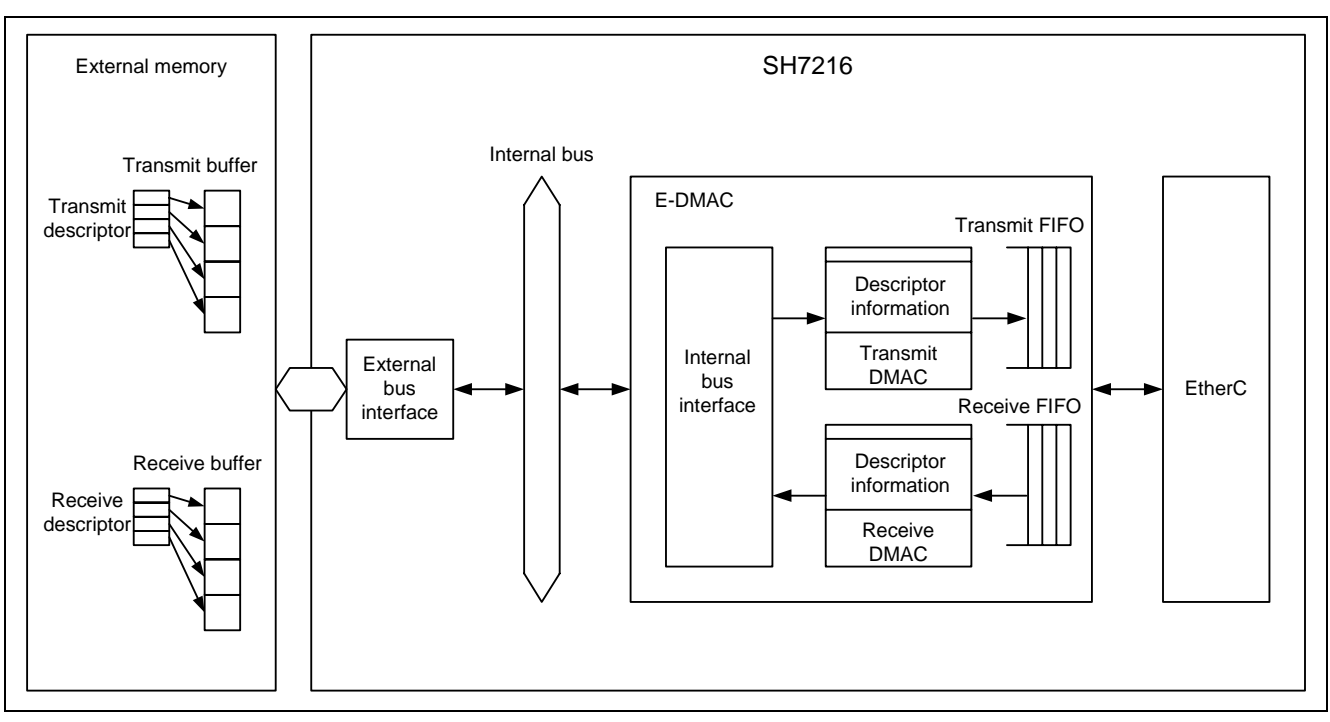

**Figure 3 E-DMAC, Descriptors, and Buffer Configuration** 

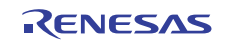

#### <span id="page-5-0"></span>**2.1.4 Descriptor Overview**

The E-DMAC requires the descriptor information (data), which includes the address storing transmit or receive data to use the DMA transfer. There are two types of descriptors; the transmit descriptor and receive descriptor. When the TR bit in the E-DMAC transmit request register (EDTRR) is set to 1, the E-DMAC automatically starts reading the transmit descriptor. When the RR bit in the E-DMAC receive request register (EDRRR) is set to 1, the E-DMAC automatically starts reading the receive descriptor. Before starting transmission or reception, user must include information regarding the DMA transfer of the transmit or receive data in the transmit or receive descriptor. After transmitting or receiving Ethernet frames are completed, the E-DMAC sets the enable/disable bit in the descriptor (TACT bit when transmitting, RACT bit when receiving), and reflects the transmission or reception result in the status bit (TFS25 to TFS0 when transmitting, RFS26 to RFS0 when receiving).

Align the descriptor on the read- and write-enabled memory, and set the starting descriptor (The first descriptor read by the E-DMAC) address in the Transmit descriptor list start address register (TDLAR) or the Receive descriptor list start address register (RDLAR). When using multiple descriptors as the descriptor string (descriptor list), align the descriptors on the contiguous addresses, according to the length of descriptor set in bits DL0 and DL1 in the E-DMAC mode register (EDMR).

#### **2.1.5 Transmit Descriptor Overview**

[Figure 4](#page-5-0) shows the relationship between the transmit descriptor and the transmit buffer.

The transmit descriptor consists of TD0, TD1, TD2, and padding in units of 32-bit from the top of the data. TD0 indicates if the transmit descriptor is valid or invalid, the descriptor configuration information and status information. TD1 indicates the data length of the buffer to transmit in the descriptor. TD2 indicates the starting address in the transmit buffer. The length of padding is determined by the descriptor length specified in bits DL0 and DL1 in the EDMR register.

According to the transmit descriptor setting, both storing all transmit data in one frame in the transmit buffer by one descriptor (one frame per one descriptor), and storing all transmit data in one frame in the transmit buffer by multiple descriptors (one frame per multiple descriptors) are allowed. As example of using one frame per multiple descriptors, specify blocks of data which are always used in transmission as multiple descriptors. Specifically, allocate the destination and source addresses in the Ethernet frames to multiple descriptors, and store the rest of data in each buffer.

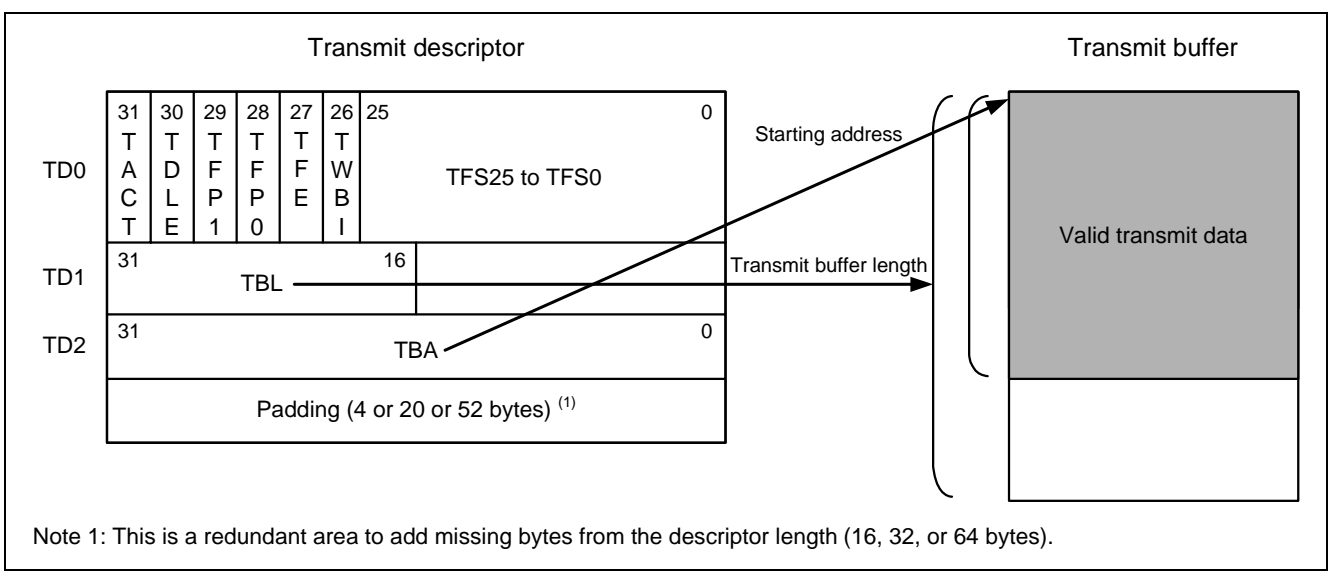

**Figure 4 Relationship between the Transmit Descriptor and the Transmit Buffer** 

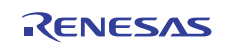

#### <span id="page-6-0"></span>**2.1.6 Setting the Transmit Descriptor**

[Figure 5](#page-6-0) shows an example of using three transmit descriptors and three transmit buffers, allocating one frame per one descriptor. This example transmits one frame by a transmission request. The figure below simplifies the transmit descriptors as only TD0. Numbers shown in the figure indicates sequence to execute.

Set the transmit descriptor as following steps;

- 1. To allow one frame per one descriptor, set B'11 in bits TFP1, and TFP0 in all descriptors.
- 2. Set 0 in bits TACT, TFE, TWBI, TFS25 to TFS0 in all descriptors as the initial value.
- 3 . Set 0 in the TDLE bit in descriptors 1 and 2. Then, set 1 in the TDLE bit in descriptor 3 and complete the descriptor processing to read descriptor 1. These settings create the descriptor ring structure.
- 4. Set the data length of the transmit buffer corresponding to the said descriptor in the TBL bit, and specify the TBA bit as the starting address in the transmit buffer. (This step is not described in [Figure 5.](#page-6-0))
- 5. As this example transmits one frame by a transmission request, set 1 in the TACT bit in descriptor 1. Then, set 1 in the TACT bit in descriptor 2. Details on the setting procedure are described in the next chapter.

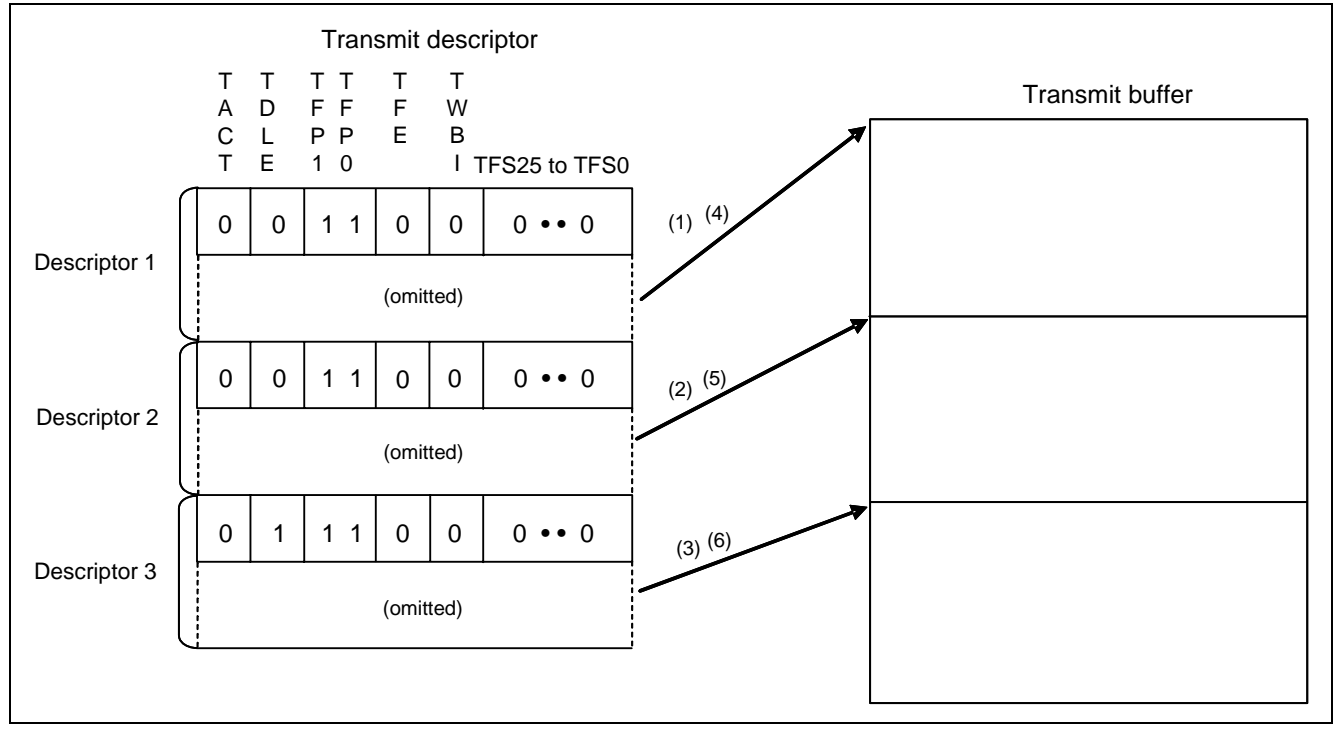

**Figure 5 Relationship between 3 Transmit Descriptors and 3 Transmit Buffers** 

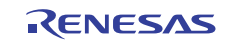

#### **2.1.7 Operation Procedure (When Transmitting)**

The E-DMAC transmitter is activated when writing 1 to the transmit request (TR) bit in the E-DMAC transmit request register (EDTRR) upon the TE bit in the EtherC mode register (ECMR) is 1. After the EtherC and E-DMAC are reset by software, the E-DMAC reads the descriptor specified by the Transmit descriptor list start address register (TDLAR). When the TACT bit in the read descriptor is 1 (valid), the E-DMAC sequentially reads the frame data from the transmit buffer starting address specified in TD2 (transmit descriptor) and transfers the data to the EtherC. Then, the EtherC assembles the transmit frames, and transmits the frames to the MII. After the DMA transfer for the buffer length specified in the descriptor is completed, the E-DMAC handles the following processing according to the value in TFP bit in the transmit descriptor.

- TFP =  $B'00$  or  $B'10$  (Frame is continuing) After the DMA transfer is completed, the E-DMAC writes back the descriptor (write 0 to the TACT bit). Then, it reads the TACT bit in the next descriptor.
- $TFP = B'01$  or  $B'11$  (End of frame) After transmitting the frame is completed, the E-DMAC writes back the descriptor (write 0 to the TACT bit and the status in the descriptor). Then, it reads the TACT bit in the next descriptor.

When the TACT bit in the read descriptor is 1, the E-DMAC continues to transmit frames and reads the next descriptor. When it reads the descriptor with the TACT bit is 0 (invalid), the E-DMAC sets the TR bit in the EDTRR to 0, and completes transmission. If writing 1 to the TR bit after the bit is set to 0, the E-DMAC transmitter is activated again. In such case, the E-DMAC reads the descriptor following the last transmitted descriptor.

[Figure 6](#page-8-0) shows the flow chart of transmitting frames (one frame per one descriptor, using multiple descriptors).

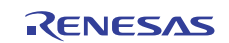

<span id="page-8-0"></span>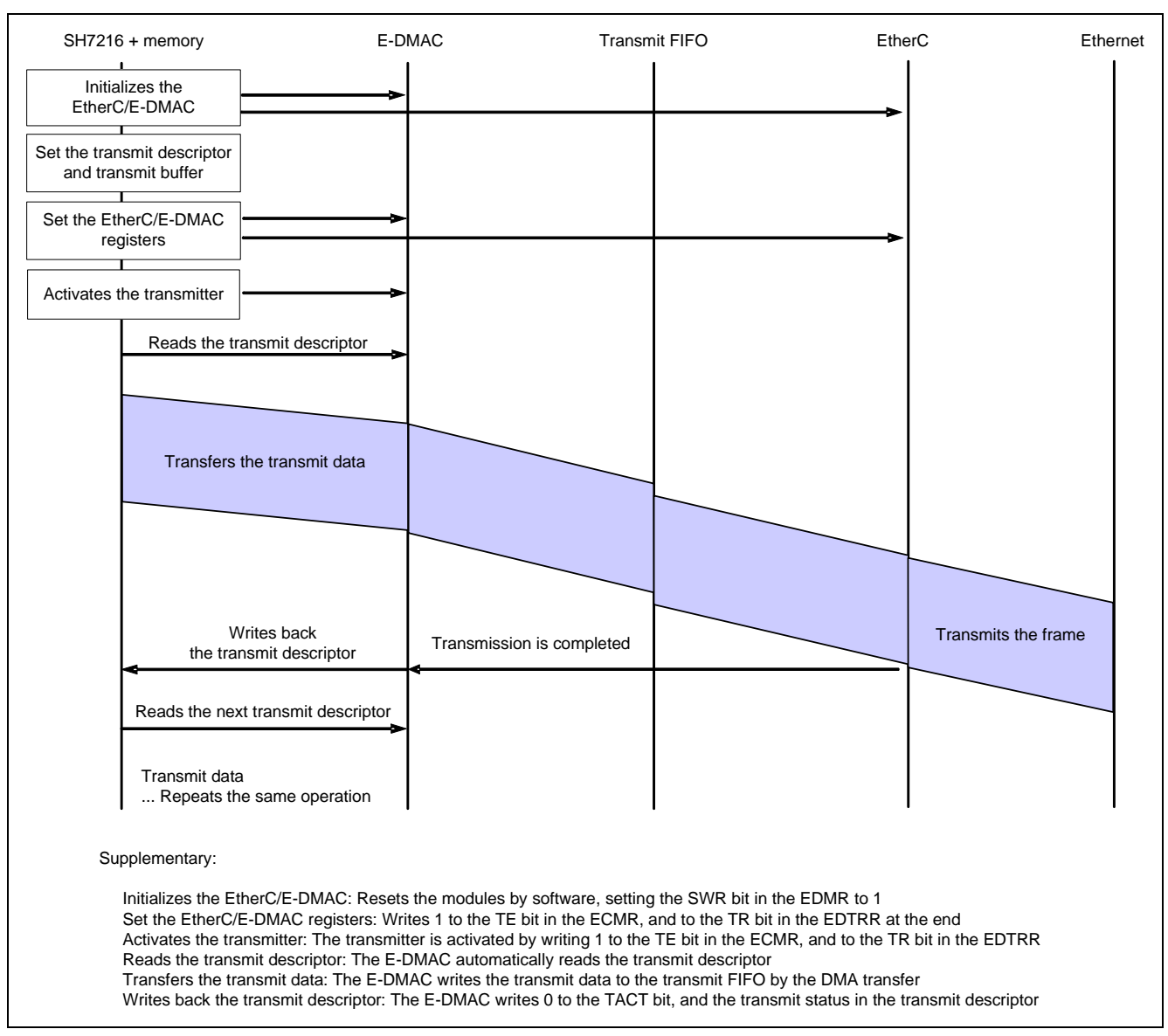

**Figure 6 Flow Chart of Transmitting Frames (One Frame per One Descriptor)** 

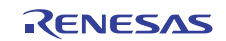

#### <span id="page-9-0"></span>**2.1.8 Setting Procedure (When Transmitting)**

This section describes the basic settings for transmitting Ethernet frames. [Figure 7](#page-9-0) and [Figure 8](#page-10-0) show flow charts of transmitting Ethernet frames.

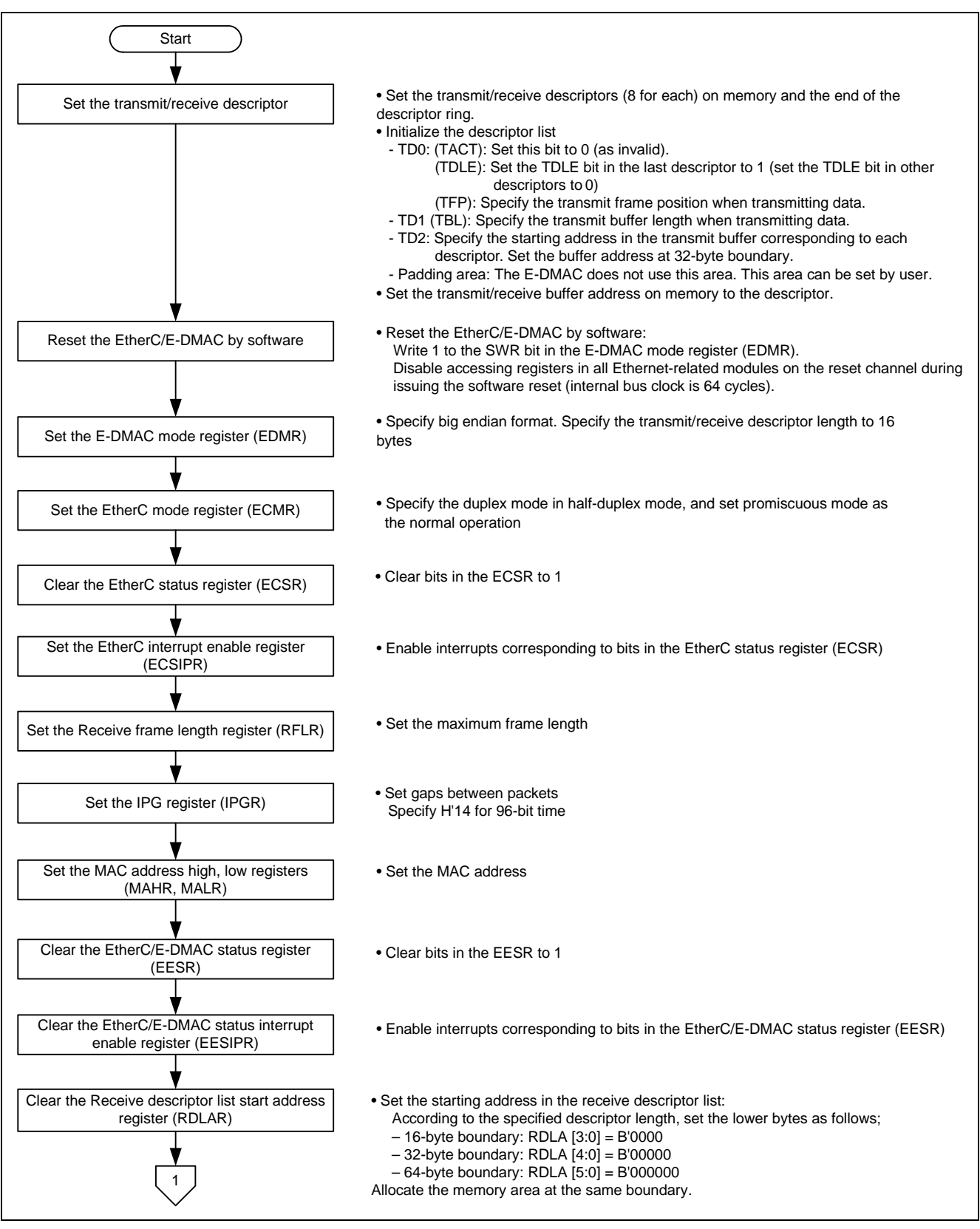

**Figure 7 Transmitting Ethernet Frames (1/2)** 

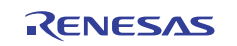

<span id="page-10-0"></span>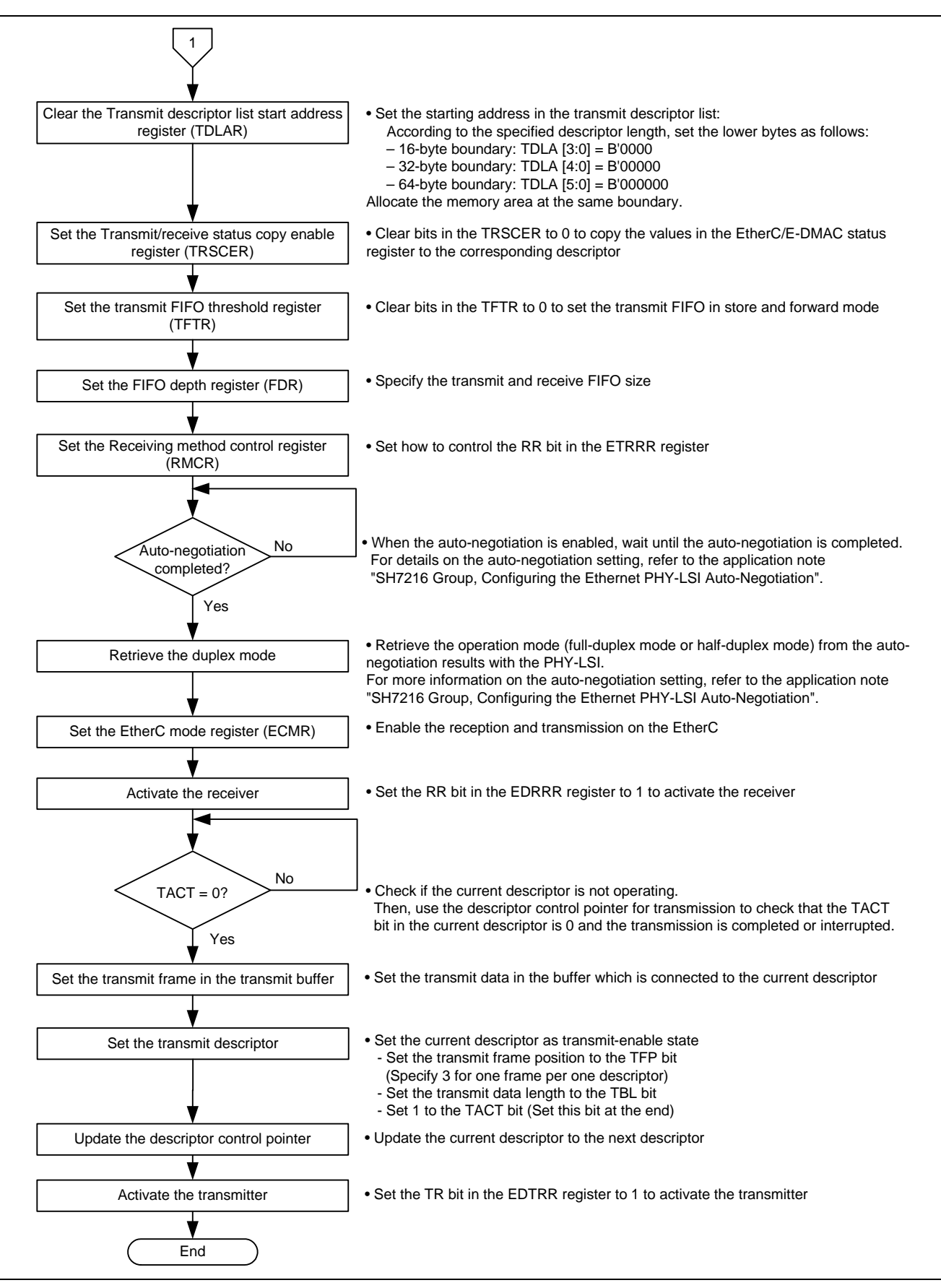

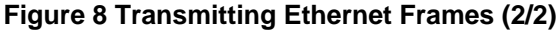

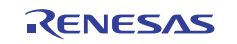

# <span id="page-11-0"></span>**2.2 Sample Program Operation**

The sample program uses the EtherC and the E-DMAC to transmit 10 Ethernet frames to the host at the other end. It has transmit descriptors and 256-byte transmit buffers (one frame per multiple descriptors, total: 8). Also, it uses the transmit descriptor in the ring structure.

The sample program requires the portion of the Ethernet frame other than the preamble, SFD, and CRC data. Change the destination and source MAC addresses in the header to the address for the host to use. Note that the EtherC does not check if the source MAC address is correct.

[Figure 9](#page-11-0) shows the operation environment of the sample program. [Figure 10](#page-11-0) shows the Ethernet frame format.

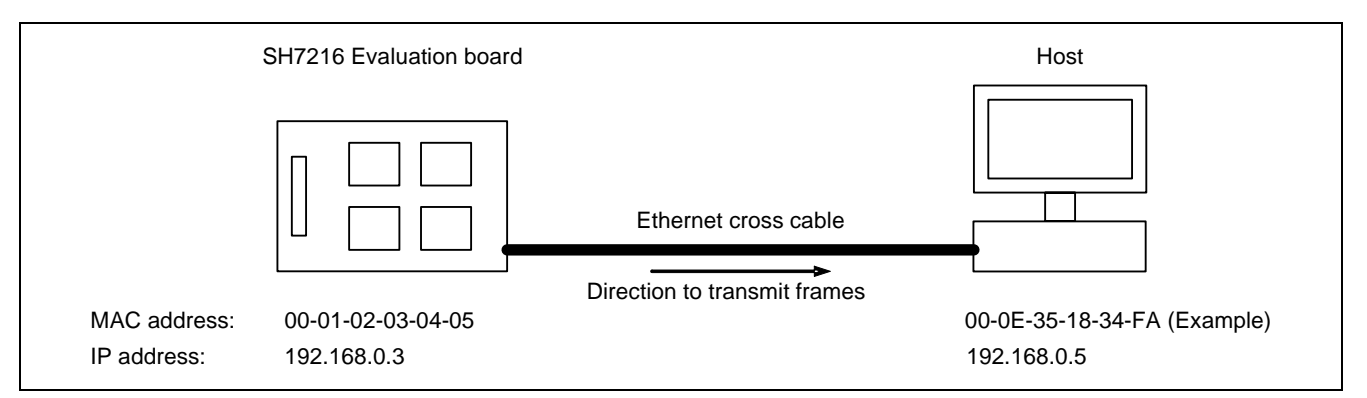

#### **Figure 9 Sample Program Operation Environment**

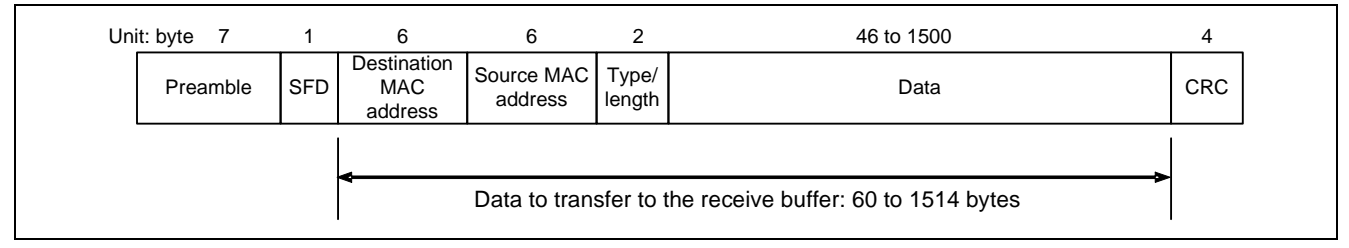

#### **Figure 10 Ethernet Frame Format**

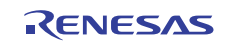

# <span id="page-12-0"></span>**2.3 Descriptor Definition in the Sample Program**

The E-DMAC does not use the padding area in the descriptor, and that area can be used by user. The sample program sets the starting address in the next descriptor in the padding area to create the ring structure by software. [Figure 11](#page-12-0) shows the definition of the transmit descriptor structure in the sample program and example to use the transmit descriptor string.

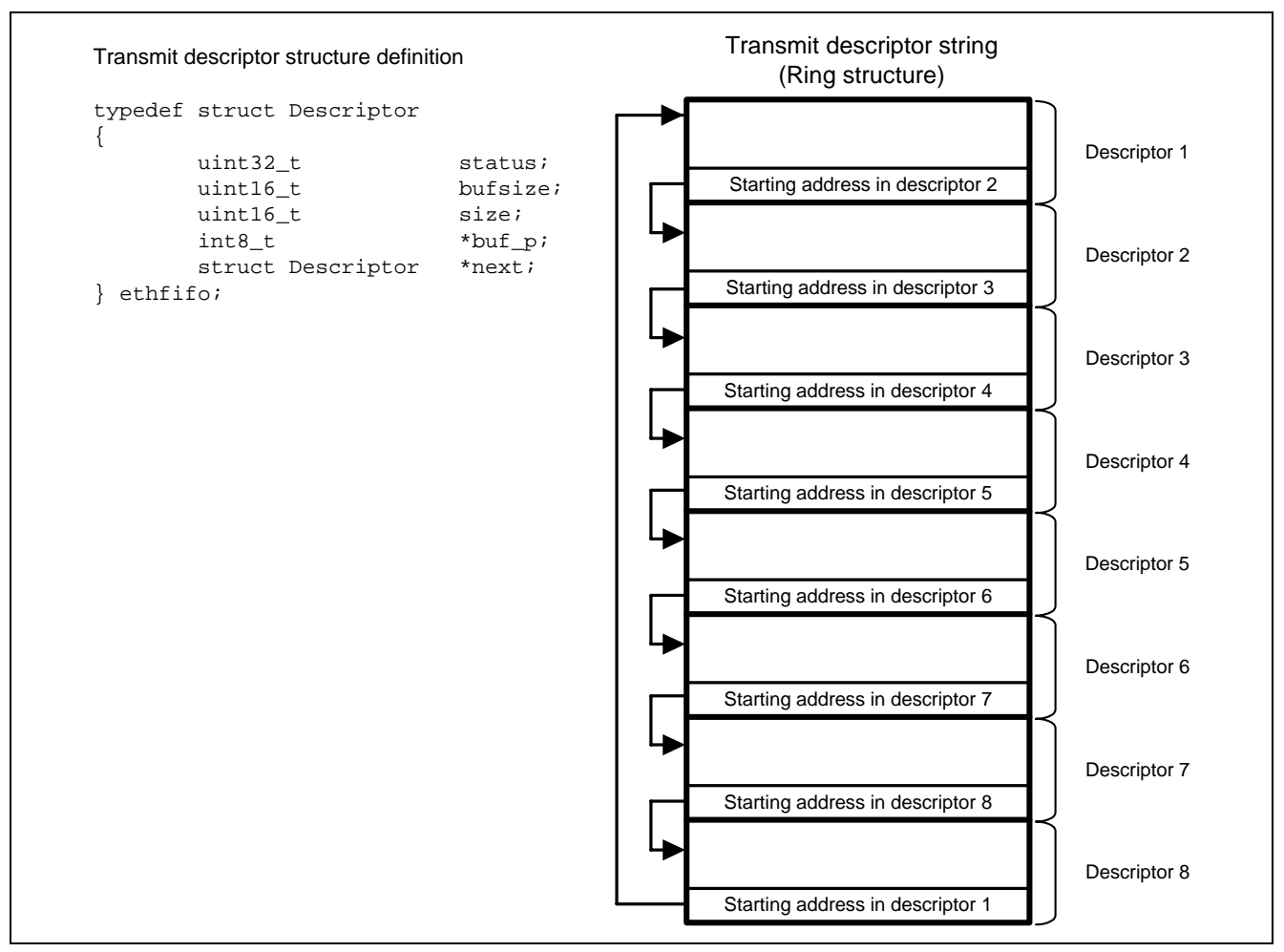

**Figure 11 Transmit Descriptor Structure Definition and Example to Use the Transmit Descriptor String** 

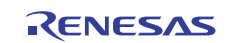

#### <span id="page-13-0"></span>**2.4 Sample Program Flow Chart**

[Figure 12](#page-13-0) to [Figure 15](#page-16-0) shows flow charts of the sample program. Flow charts to configure the EtherC/E-DMAC registers and descriptors include settings for receptions, however, the receive processing is not included.

For details on the function to retrieve the auto-negotiation result (phy set autonegotiate function), refer to the application note "SH7216 Group, Configuring the Ethernet PHY-LSI Auto-Negotiation".

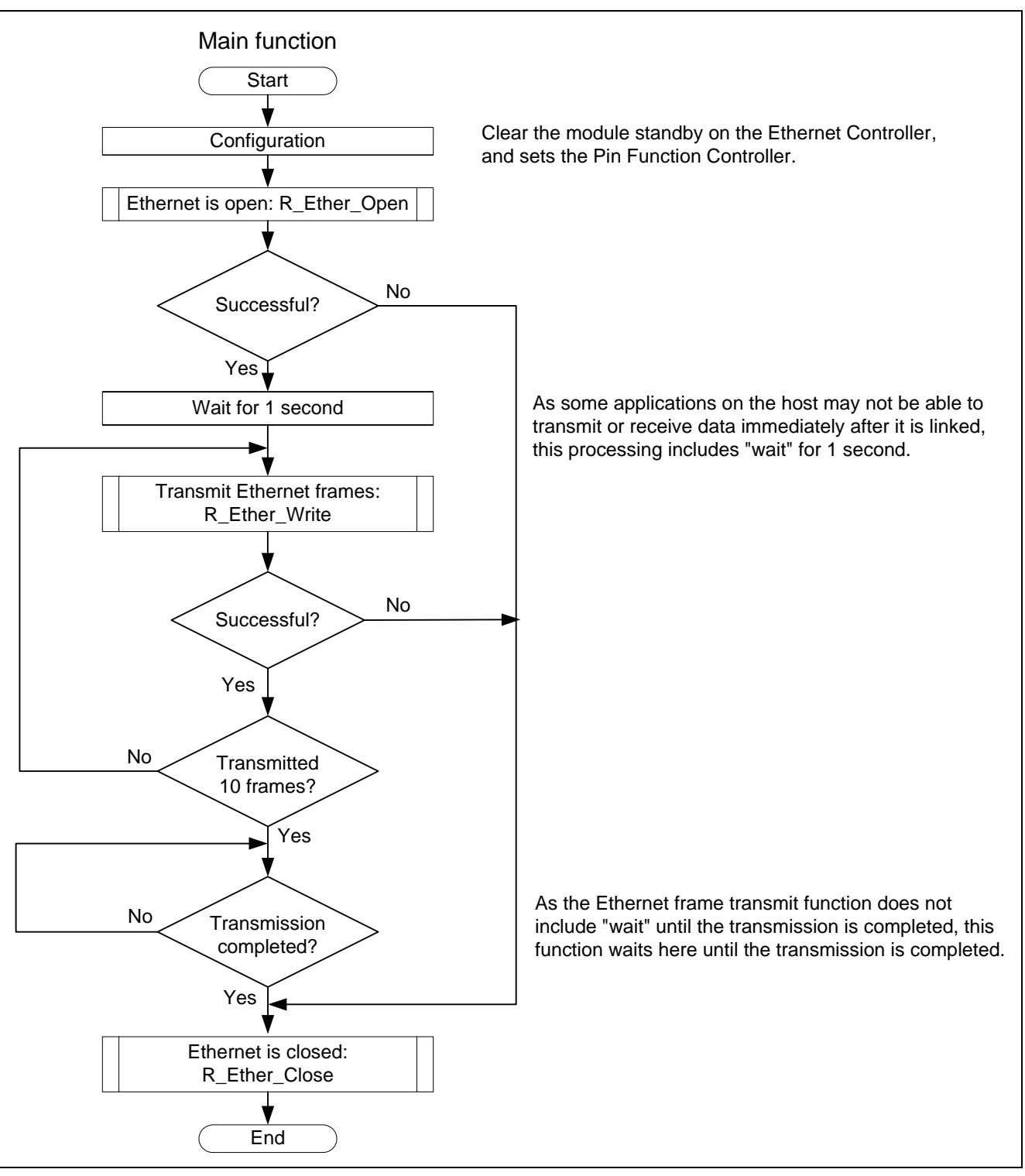

#### **Figure 12 Sample Program Flow Chart (1/4)**

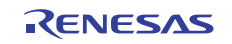

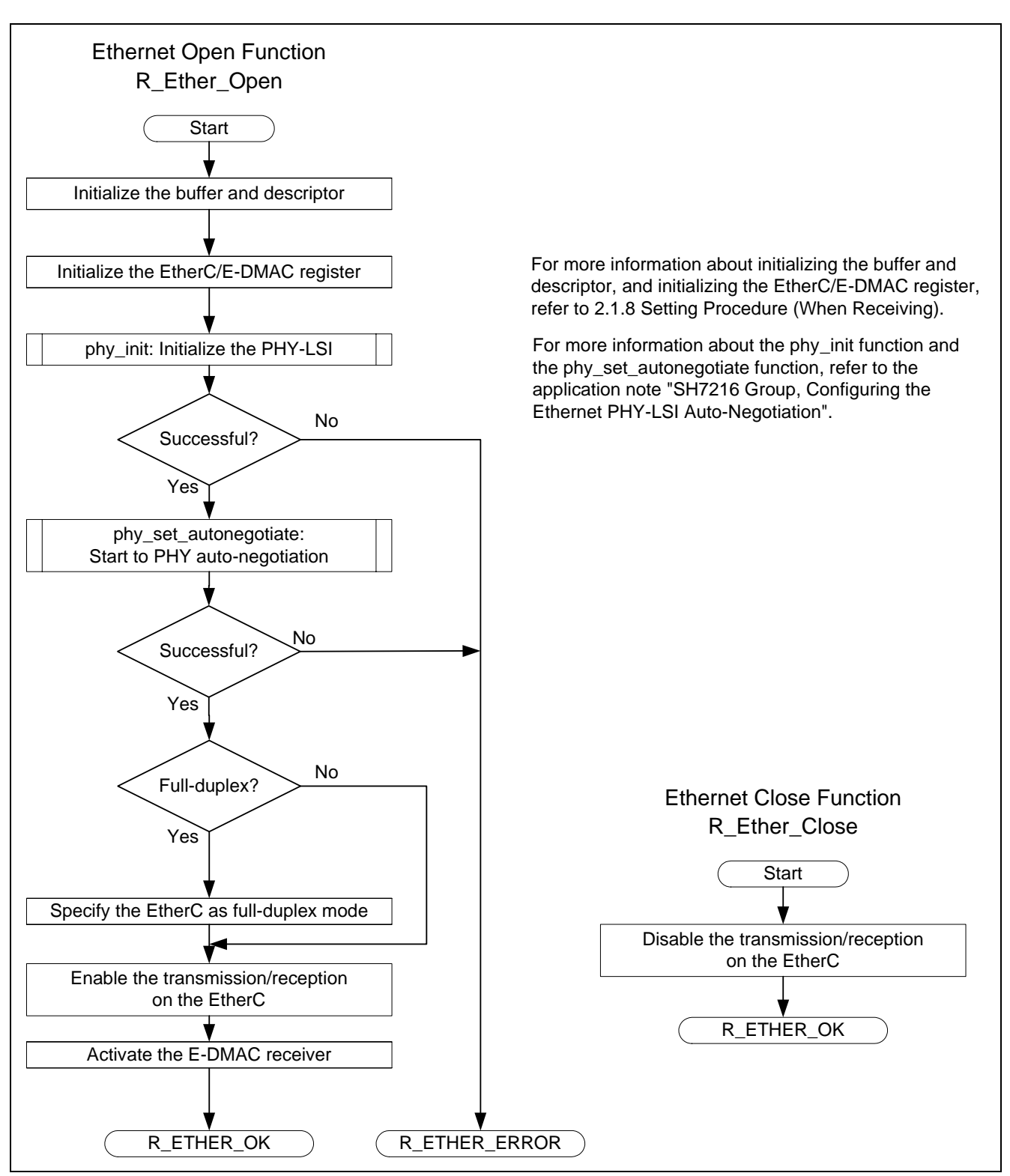

**Figure 13 Sample Program Flow Chart (2/4)** 

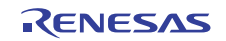

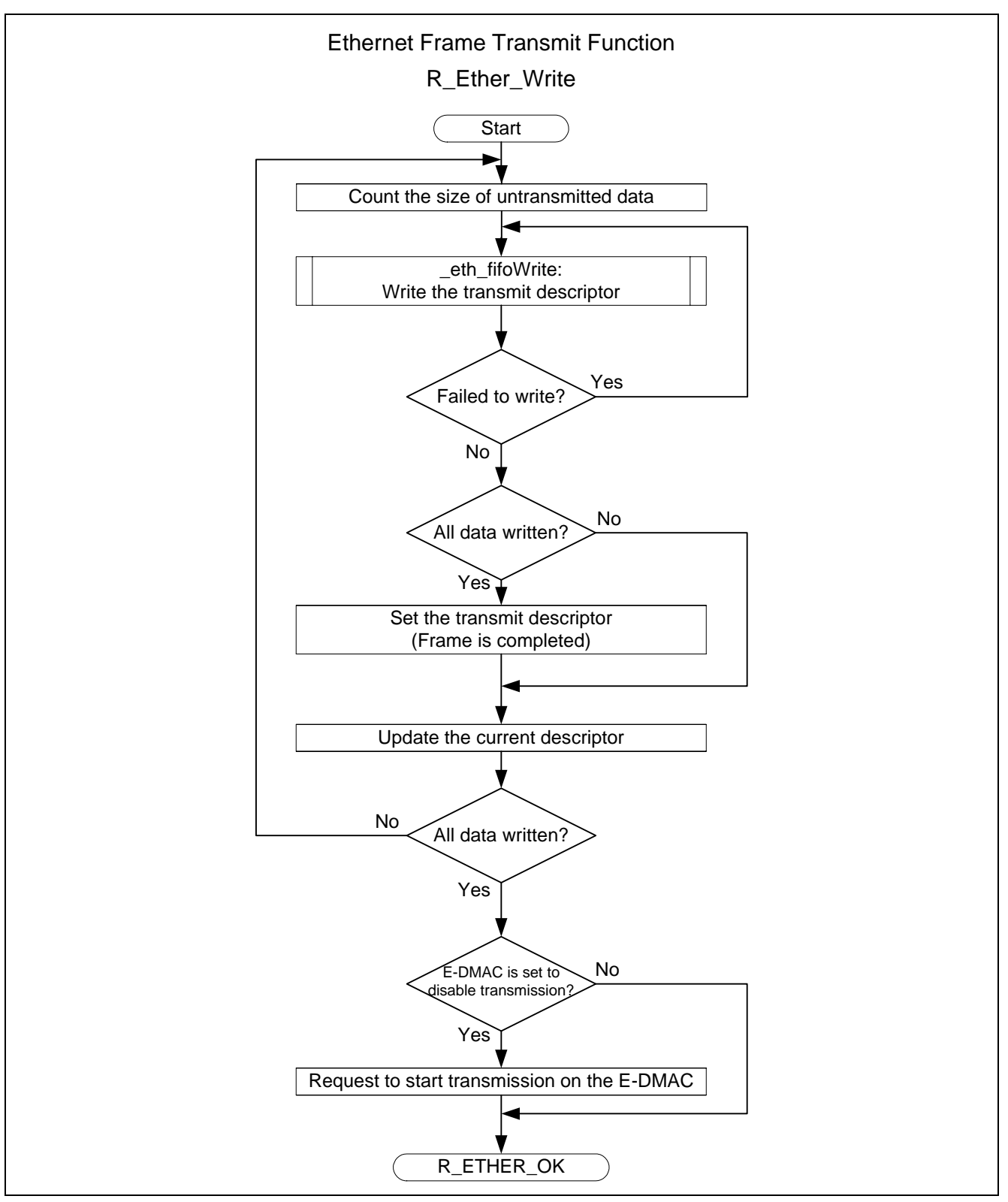

**Figure 14 Sample Program Flow Chart (3/4)** 

<span id="page-16-0"></span>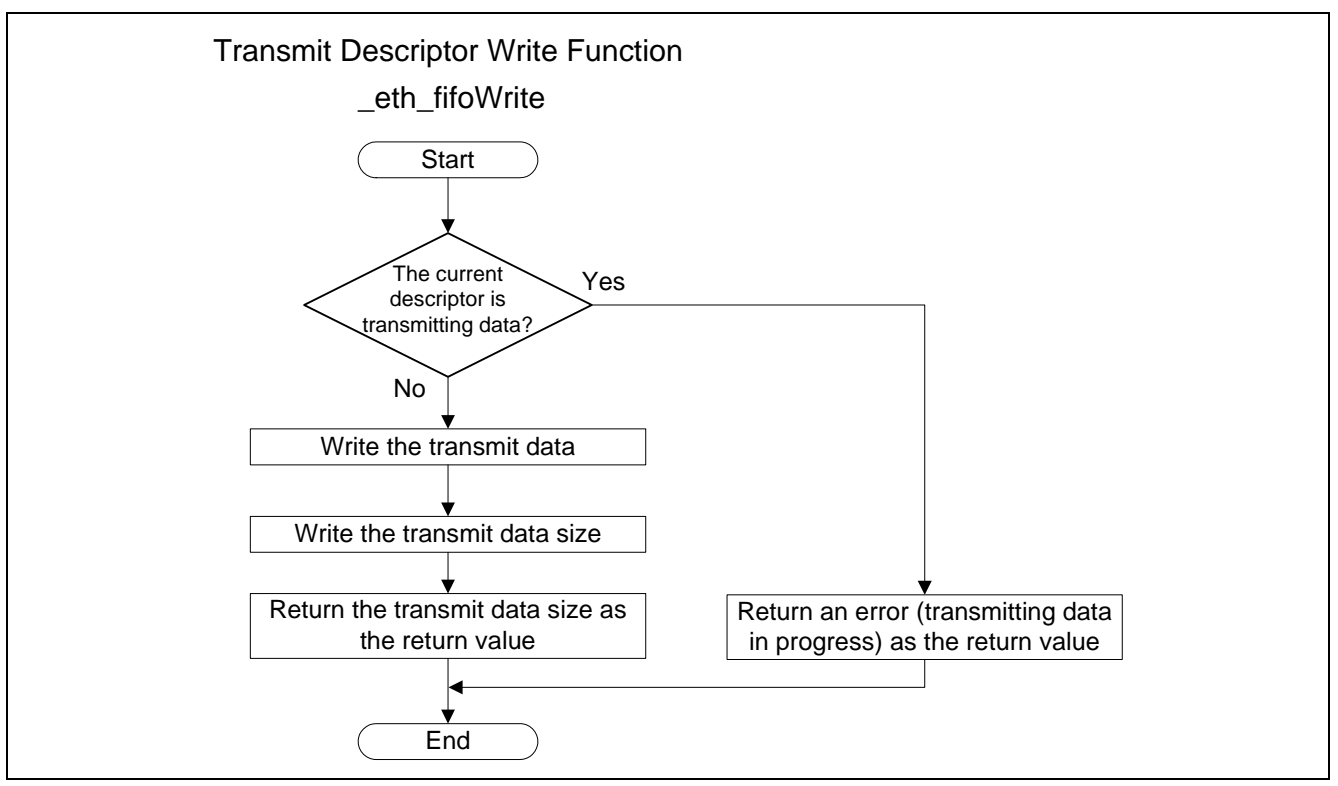

**Figure 15 Sample Program Flow Chart (4/4)** 

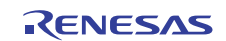

#### <span id="page-17-0"></span>**3. Sample Program Listing**

#### **3.1 Sample Program Listing "main.c" (1/4)**

```
1 
2 
3 
4 
5 
6 
7 
8 
9 
10 
11 
12 
13 
14 
15 
16 
17 
18 
19 
20 
21 
2223 
24
25 
26 
27 
28 
2930 
31 
32 
33 
34 
3536 
37 
38 
39 
40 
41 
42 
43 
44 
45 
         /******************************************************************************* 
         * DISCLAIMER 
         * 
           This software is supplied by Renesas Electronics Corp. and is only
            intended for use with Renesas products. No other uses are authorized.
         * 
           This software is owned by Renesas Electronics Corp. and is protected under
        * all applicable laws, including copyright laws. 
         * 
         * THIS SOFTWARE IS PROVIDED "AS IS" AND RENESAS MAKES NO WARRANTIES 
           REGARDING THIS SOFTWARE, WHETHER EXPRESS, IMPLIED OR STATUTORY,
            INCLUDING BUT NOT LIMITED TO WARRANTIES OF MERCHANTABILITY, FITNESS FOR A
            PARTICULAR PURPOSE AND NON-INFRINGEMENT. ALL SUCH WARRANTIES ARE EXPRESSLY
            * DISCLAIMED. 
         * 
           TO THE MAXIMUM EXTENT PERMITTED NOT PROHIBITED BY LAW, NEITHER RENESAS
           * ELECTRONICS CORP. NOR ANY OF ITS AFFILIATED COMPANIES SHALL BE LIABLE 
           FOR ANY DIRECT, INDIRECT, SPECIAL, INCIDENTAL OR CONSEQUENTIAL DAMAGES
           FOR ANY REASON RELATED TO THIS SOFTWARE, EVEN IF RENESAS OR ITS
            AFFILIATES HAVE BEEN ADVISED OF THE POSSIBILITY OF SUCH DAMAGES.
         * 
           Renesas reserves the right, without notice, to make changes to this
           software and to discontinue the availability of this software.
        * By using this software, you agree to the additional terms and 
           conditions found by accessing the following link:
           http://www.renesas.com/disclaimer
        ******************************************************************************** 
            Copyright (C) 2010 Renesas Electronics Corporation. All Rights Reserved.
         *""FILE COMMENT""*********** Technical reference data ************************** 
        * System Name : SH7216 Sample Program 
         * File Name : main.c 
         * Abstract : Configuration to Transmit Ethernet Frames 
           Version : 2.00.00
            Device : SH7216
            * Tool-Chain : High-performance Embedded Workshop (Ver.4.07.00). 
                       * : C/C++ compiler package for the SuperH RISC engine family 
         * : (Ver.9.03 Release00). 
         * OS : None 
           H/W Platform: R0K572167 (CPU board)
            Description : Configures the MCU for the Ethernet transmission and transmits
                         : Ethernet frames.
         ******************************************************************************** 
           History : Nov.18,2009 Ver.1.00.00
                        : Jul.23,2010 Ver.2.00.00 Comply with the Renesas API
        *""FILE COMMENT END""**********************************************************/
```
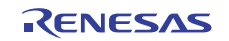

# **3.2 Sample Program Listing "main.c" (2/4)**

```
46 
47 
48 
49 
50 
51 
52 
53 
54 
55 
56 
57 
58 
59 
60 
61 
62 
63 
64 
65 
66 
67 
68 
69 
70 
        #include "iodefine.h" 
        #include "stdint.h" 
        #include "r_ether.h" 
       #include "phy.h" 
       /* ==== Prototype Declaration ==== */ 
        void main(void); 
       /* ==== Variable Declaration ==== */ 
       static uint8_t s_frame[] = { 
          0xff,0xff,0xff,0xff,0xff,0xff, /* Destination MAC address */ 
          0x00,0x01,0x02,0x03,0x04,0x05, /* Source MAC address (00:01:02:03:04:05) */ 
         0 \times 08, 0 \times 06, \overline{\phantom{0}} / * Type (ARP) */
         0x00,0x01, * +- H/W type = Ethernet */
         0x08,0x00, \qquad \qquad /* \qquad \qquad +-- Protocol type = IP \qquad \qquad \qquad */
          0x06,0x04, \qquad \qquad 0 \times 00,0 \times 01, \qquad \qquad \q 0x00,0x01,0x02,0x03,0x04,0x05, /* +-- Source MAC address (00:01:02:03:04:05) */ 
          0xc0,0xa8,0x00,0x03, /* +-- Source IP address (192.168.0.3) */ 
         0x00,0x00,0x00,0x00,0x00,0x00, \qquad /* \qquad +-- Contact MAC address */*
         0xc0,0xa8,0x00,0x05, \qquad \qquad \qquad +-- Contact IP address (192.168.0.5) \qquad */
        }; 
        extern volatile ethfifo txDesc[ENTRY]; /* Transmit descriptor */
```
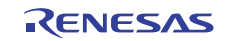

# **3.3 Sample Program Listing "main.c" (3/4)**

```
71 
72 
73 
74 
75 
76 
77 
78 
79 
80 
81 
82 
83 
84 
85 
86 
87 
88 
89 
90 
91 
92 
93 
94 
95 
96 
97 
98 
99 
100 
101 
102 
103 
104 
105 
106 
107 
108 
109 
110 
       /*""FUNC COMMENT""************************************************************** 
        * ID : 
         * Outline : Sample program main 
        *------------------------------------------------------------------------------ 
        * Include : "iodefine.h", "stdint.h", "r_ether.h", and "phy.h" 
        *------------------------------------------------------------------------------ 
        * Declaration : void main(void); 
         *------------------------------------------------------------------------------ 
         * Description : Uses the internal Ethernet Controller (EtherC) and the Ethernet 
                       : Controller Dynamic Memory Access Controller (E-DMAC) to transmit
                       : Ethernet frames. Ethernet PHY-LSI RTL8201CP (Realtek) is used
                      : in this application. Uses 8 transmit descriptors to transmit
                      : frames continuously.
         *------------------------------------------------------------------------------ 
        * Argument : void 
        *------------------------------------------------------------------------------ 
         * Return Value : void 
        *------------------------------------------------------------------------------ 
        * Note : None 
       *""FUNC COMMENT END""**********************************************************/ 
      void main(void) 
       { 
        int32_t i, ret; 
       uint32_t ch = 0;
       uint32_t tact_flag; 
        volatile int32_t w; 
       /* ==== Clears the module standby on the EtherC/E-DMAC ==== */
        STB.CR4.BIT._ETHER = 0; 
       /* ==== Sets the PFC (For the EtherC) ==== */
       PFC.PACRL4.BIT.PA12MD = 7; /* TX_CLK (input) */
        PFC.PACRL3.WORD = 0x7777; /* TX_EN,MII_TXD0,MII_TXD1,MII_TXD2 (output) */ 
       PFC.PACRL2.BIT.PA7MD = 7; /* MII_TXD3 (output) */ 
       PFC.PACRL2.BIT.PA6MD = 7; /* TX_ER (output) */ 
       PFC.PDCRH4.WORD = 0x7777; /* RX_DV,RX_ER,MII_RXD3,MII_RXD2 (input) */ 
       PFC.PDCRH3.WORD = 0x7777; /* MII_RXD1,MII_RXD0,RX_CLK,CRS (input) */ 
       PFC.PDCRH2.WORD = 0x7777; /* COL (input),WOL,EXOUT,MDC (input) */ 
        PFC.PDCRH1.BIT.PD19MD = 7; /* LINKSTA (input) */ 
        PFC.PDCRH1.BIT.PD18MD = 7; /* MDIO (input/output) */
```
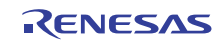

#### **3.4 Sample Program Listing "main.c" (4/4)**

```
111 
112 
113 
114 
115 
116 
117 
118 
119 
120 
121 
122 
123 
124 
125 
126 
127 
128 
129 
130 
131 
132 
133 
134 
135 
136 
137 
138 
139 
140 
141 
142 
143 
         /* ==== Ethernet configuration ==== */ 
        ret = R_Ether\_Open(ch, & s_frame[6]);if(R\_ETHER_OK == ret)/* ==== Waits until the application on the host is set up (1sec)@200 MHz ==== */
          for(w=0; w < 0x00700000; w++){
           } 
          /* == == Starts transmitting 10 frames ==== */
          for( i=0; i < 10; i++ ){
              /* ---- Transmit frames ---- */
               ret = R_Ether_Write(ch, s_frame, sizeof(s_frame)); 
              if(ret != R_ETHER_OK){ 
                   break; 
               } 
          } 
           /* ==== Waits until the transmission is completed ==== */
          for(i=0; i < ENTRY; i++){
               do{ 
                   tact_flag = txDesc[i].status; 
                   tact_flag &= ACT; 
              \}while(ACT = <i>tact_flag</i>);
          } 
          } 
          /* ==== Stops transmitting/receiving Ethernet frames ==== */ 
        R_Ether_Close(ch); 
        while(1){ 
           /* sleep */ 
          } 
      } 
      /* End of file */
```
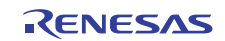

#### **3.5 Sample Program Listing "r\_ether.c" (1/9)**

```
1 
2 
3 
4 
5 
6 
7 
8 
9 
10 
11 
12 
13 
14 
15 
16 
17 
18 
19 
20 
21 
2223 
24 
25 
26 
27 
2829 
30 
31 
32 
33 
34 
35 
36 
37 
38 
39 
4041 
42 
43 
44 
45 
46 
47 
48 
49 
50/******************************************************************************* 
          DISCLAIMER
       * 
         This software is supplied by Renesas Electronics Corp. and is only
         intended for use with Renesas products. No other uses are authorized.
       * 
         This software is owned by Renesas Electronics Corp. and is protected under
         all applicable laws, including copyright laws.
       * 
          THIS SOFTWARE IS PROVIDED "AS IS" AND RENESAS MAKES NO WARRANTIES
         REGARDING THIS SOFTWARE, WHETHER EXPRESS, IMPLIED OR STATUTORY,
         INCLUDING BUT NOT LIMITED TO WARRANTIES OF MERCHANTABILITY, FITNESS FOR A
      * PARTICULAR PURPOSE AND NON-INFRINGEMENT. ALL SUCH WARRANTIES ARE EXPRESSLY 
      * DISCLAIMED. 
       * 
         * TO THE MAXIMUM EXTENT PERMITTED NOT PROHIBITED BY LAW, NEITHER RENESAS 
      * ELECTRONICS CORP. NOR ANY OF ITS AFFILIATED COMPANIES SHALL BE LIABLE 
         FOR ANY DIRECT, INDIRECT, SPECIAL, INCIDENTAL OR CONSEQUENTIAL DAMAGES
      * FOR ANY REASON RELATED TO THIS SOFTWARE, EVEN IF RENESAS OR ITS 
      * AFFILIATES HAVE BEEN ADVISED OF THE POSSIBILITY OF SUCH DAMAGES. 
       * 
      * Renesas reserves the right, without notice, to make changes to this 
      * software and to discontinue the availability of this software. 
      * By using this software, you agree to the additional terms and 
          conditions found by accessing the following link:
         http://www.renesas.com/disclaimer
      ******************************************************************************** 
         Copyright (C) 2009(2010). Renesas Electronics Corporation. All Rights Reserved.
      *""FILE COMMENT""********** Technical reference data **************************
         System Name : SH7216 Sample Program
         File Name : r_ether.c
          Version : 2.00.00
         Device : SH7216
      * Tool-Chain : High-performance Embedded Workshop (Ver.4.07.00). 
      * : C/C++ compiler package for the SuperH RISC engine family 
       * : (Ver.9.03 Release00). 
      * OS : None 
      * H/W Platform: R0K572167 (CPU board) 
          Description : Ethernet module device driver
      ******************************************************************************** 
      * History : Jun.10.2009 Ver.1.00.00 
      * : Jul.23,2010 Ver.2.00.00 Comply with the Renesas API 
      *""FILE COMMENT END""**********************************************************/ 
      #include <machine.h> 
      #include <string.h> 
      #include "iodefine.h" 
      #include "stdint.h" 
      #include "r_ether.h" 
     #include "phy.h"
```
#### **3.6 Sample Program Listing "r\_ether.c" (2/9)**

```
51 
52 
53 
54 
55 
56 
57 
58 
59 
60 
61 
62 
63 
64 
65 
66 
67 
68 
69 
70 
71 
72 
73 
74 
75 
76 
77 
78 
79 
80 
81 
82 
83 
84 
85 
86 
87 
88 
89 
9091 
92 
93 
94 
95 
96 
97 
98 
99 
100 
101 
102 
       /* ==== Prototype Declaration ==== */ 
      void _eth_fifoInit(ethfifo p[], uint32_t status); 
      int32_t _eth_fifoWrite(ethfifo *p, int8_t buf[], int32_t size); 
      int32_t _eth_fifoRead(ethfifo *p, int8_t buf[]); 
      #pragma section _RX_DESC 
      volatile ethfifo rxDesc[ENTRY]; /* Receive descriptor */ 
      #pragma section _TX_DESC 
      volatile ethfifo txDesc[ENTRY]; /* Transmit descriptor */ 
      #pragma section 
      #pragma section _RX_BUFF 
      int8_t rxbuf[ENTRY][BUFSIZE]; /* Receive data buffer */ 
      #pragma section _TX_BUFF 
      int8_t txbuf[ENTRY][BUFSIZE]; /* Transmit data buffer */ 
      #pragma section 
       /* ==== Initializes the Ethernet device driver control structure ==== */
      struct ei_device le0 = 
      { 
         "eth0", /* device name */ 
       0, /* open */0, /* Tx\_act * /0, /* Rx\_act */0, \qquad /* txing */
        0, /* irq lock */ 
       0, /* dmaing */ 0, /* current receive descriptor */ 
       0, /* current transmit descriptor */0, /* save irq */\{0, /* rx packets */0, /* tx packets */0, /* rx errors */
         0, /* tx errors */
         0, /* rx dropped */0, /* tx dropped */0, /* multicast */
          0, /* collisions */ 
         0, /* rx length errors */ 
         0, /* rx over errors */
         0, /* rx CRC errors */0, \frac{1}{x} rx frame errors \frac{x}{x}0, /* rx fifo errors */
           0, /* rx missed errors */ 
          0, /* tx aborted errors */ 
          0, /* tx carrier errors */ 
         0, \frac{1}{2} \frac{1}{2} \frac{1}{2} \frac{1}{2} \frac{1}{2} \frac{1}{2} \frac{1}{2} \frac{1}{2} \frac{1}{2} \frac{1}{2} \frac{1}{2} \frac{1}{2} \frac{1}{2} \frac{1}{2} \frac{1}{2} \frac{1}{2} \frac{1}{2} \frac{1}{2} \frac{1}{2} \frac{1}{2} \frac{1}{2} \frac{1}{0, /* tx heartbeat errors */
          0 /* tx window errors */
```
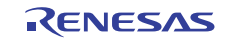

#### **3.7 Sample Program Listing "r\_ether.c" (3/9)**

```
103 
104 
105 
106 
107 
108 
109 
110 
}; 
111 
112 
113 
114 
115 
116 
117 
118 
119 
120 
121 
122 
123 
124 
125 
126 
127 
128 
129 
130 
131 
132 
133 
int32_t R_Ether_Open(uint32_t ch, uint8_t mac_addr[]) 
134 
{ 
135 
136 
137 
138 
139 
140 
141 
142 
143 
144 
145 
146 
147 
148 
149 
150 
151 
152 
153 
154 
155 
        }, 
       0, /* MAC 0 */0, /* MAC 1 */0, / * MAC 2 * /0, /* MAC 3 */0 , \hfill /* MAC 4 */ \hfill0 /* MAC 5 *//*""FUNC COMMENT""************************************************************** 
       * ID : 
        * Outline : Ethernet open 
        *------------------------------------------------------------------------------ 
        * Include : "iodefine.h" , "phy.h", "r_ether.h" and "stdint.h" 
        *------------------------------------------------------------------------------ 
        * Declaration : int32_t R_Ether_Open(uint32_t ch, uint8_t mac_addr[]); 
        *------------------------------------------------------------------------------ 
       * Description : Initializes the EtherC, E-DMAC, PHY, and buffer memory. 
                      : Initializes the MCU for the Ethernet and enables the MCU to
                      : transmit and receive Ethernet frames.
                      : When failed to initialize, it returns an error.
        *------------------------------------------------------------------------------ 
        * Argument : uint32_t ch; I : Ethernet channel number 
                     : uint8 t mac addr[]; I : MAC address of such Ethernet channel
        *------------------------------------------------------------------------------ 
       * Return Value : R_ETHER_OK; Succeeded to initialize 
                       * : R_ETHER_ERROR; Failed to initialize 
        *------------------------------------------------------------------------------ 
        * Note : None 
        *""FUNC COMMENT END""**********************************************************/ 
       int32_t i; 
        uint32_t mac; 
        uint16_t phydata; 
       ch = ch; /* Avoids the warning */ 
       /* == = Configures the Ethernet device driver ==== */
        le0.open = 1; 
        /* == == Sets the descriptor ==== */
        _eth_fifoInit(rxDesc, (uint32_t)ACT); 
         _eth_fifoInit(txDesc, (uint32_t)0); 
        le0.rxcurrent = &rxDesc[0]; 
        le0.txcurrent = &txDesc[0]; 
       /* ==== Sets the MAC address ==== */le0.mac\_addr[0] = mac\_addr[0];le0.mac\_addr[1] = mac\_addr[1];le0.mac\_addr[2] = mac\_addr[2];le0.mac\_addr[3] = mac\_addr[3];le0.mac\_addr[4] = mac\_addr[4];le0.mac\_addr[5] = mac\_addr[5];
```
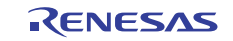

#### **3.8 Sample Program Listing "r\_ether.c" (4/9)**

```
156 
157 
158 
159 
160 
161 
162 
163 
164 
165 
166 
167 
168 
169 
170 
171 
172 
173 
174 
175 
176 
177 
178 
179 
180 
181 
182 
183 
184 
185 
186 
187 
188 
189 
190 
191 
192 
193 
194 
195 
196 
197 
198 
199 
200 
201 
202 
203 
204 
205 
206 
        /* == == Initializes the E-DMAC/EtherC == == */EDMAC.EDMR.BIT.SWR = 1; /* Enables the software reset */
        for( i = 0 ; i < 0x00000100 ; i++ ); /* Waits until the E-DMAC/EtherC are initialized */
                                           /* (B clock: 64 cycles) */ 
       EDMAC.EDMR.LONG = 0x00000000; /* Sets the E-DMAC mode register */ /* (Big endian mode) */ 
                                            /* (Transmit/receive descriptor length: 16 bytes) */ 
       /* == == Initializes the Ethernet == == */EtherC.ECMR.LONG = 0x00000000; /* Sets the EtherC mode register */
                                            /* (Sets the duplex mode as half-duplex) */ 
                                            /* (Sets promiscuous mode as normal operation) */ 
        EtherC.ECSR.LONG = 0x00000037; /* Clears all of the EtherC status */
                                           /* (BFR, PSRTO, LCHNG, MPD, ICD) */ 
        EtherC.ECSIPR.LONG = 0x00000020; * Disables the EtherC interrupt *//* bit31~6 : Reserve : 0 ----- Reserved bits */
               /* bit5 : BFSIPR : 1 ----- Disables the continuous broadcast frame */ 
              /* reception interrupt */ 
              /* bit4 : PSRTOIP : 0 ----- Disables the PAUSE frame retransmit retry over */ 
             /* bit3 : Reserve : 0 ----- Reserved bit */ /* bit2 : LCHNGIP : 0 ----- Disables the link signal change interrupt */ 
              /* bit1 : MPDIP : 0 ----- Disables the Magic Packet detection interrupt */ 
              /* bit0 : ICDIP : 0 ----- Disables the illegal carrier detection interrupt */ 
        EtherC.RFLR.LONG = 1518; \frac{1}{2} /* Sets the maximum receive frame length */
        EtherC.IPGR.LONG = 0x00000014; /* Sets the gap between packets (96-bit time) */ 
        /* ==== Sets the MAC address ==== */mac = ((uint32 t)macaddr[0] << 24) ((uint32_t)mac_addr[1] << 16) | 
        ((uint32_t)mac\_addr[2] << 8)(uint32 t)mac_addr[3];
        EtherC.MAHR = mac;
       mac = ((uint32_t)mac\_addr[4] << 8)(uint32 t)mac_addr[5];
        E<sub>therr</sub>C. MALR. LONG = mac;
        /* == == Initializes the E-DMAC == == */EDMAC.EESR.LONG = 0x47FF0F9F; \qquad /* Initializes the EtherC/E-DMAC status register */
        EDMAC.EESIPR.LONG = 0x00000000; /* Initializes the EtherC/E-DMAC status */
                                            /* interrupt enable register */ 
        EDMAC.RDLAR = le0.rxcurrent; /* Sets the receive descriptor start address */
        EDMAC.TDLAR = le0.txcurrent; \frac{1}{2} /* Sets the transmit descriptor start address */
         EDMAC.TRSCER.LONG = 0x00000000; /* Brings the EtherC/E-DMAC status register */ 
                                            /* value to the descriptor */ 
        EDMAC.TFTR.LONG = 0x00000000; /* Sets store and forward mode */
       EDMAC.FDR.LONG = 0x00000000; /* Sets the transmit/receive FIFO capacity */ /* (256 bytes) */ 
       EDMAC.RMCR.LONG = 0x00000001; \qquad /* Sets to receive data continuously other */
                                            /* than the receive descriptor is empty */
```
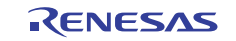

#### **3.9 Sample Program Listing "r\_ether.c" (5/9)**

```
207 
208 
209 
210 
211 
212 
213 
214 
215 
216 
217 
218 
219 
220 
221 
222 
223 
224 
225 
226 
227 
228 
229 
230 
231 
232 
233 
234 
235 
236 
237 
238 
239 
        /* ==== Initializes the PHY ==== */
        phydata = phy_init(); 
       if(phydata == R_PHY_ERROR){ 
         return R_ETHER_ERROR; 
         } 
      /* ==== Starts the PHY auto-negotiation ==== */
       phydata = phy_set_autonegotiate(); 
        /* ---- Determines whether to auto-negotiate or not ---- */ 
        if(phydata == R_PHY_ERROR){ /* Failed to auto-negotiate */ 
         return R_ETHER_ERROR; 
         } 
        \frac{1}{x} ---- Detects the performance of the link partner ---- */
        if(phydata & 0x0100){ /* Detects PHY-LSI register 0 */ 
                                             /* bit8 : DuplexMode : 1 ---- Supports */ 
                                             /* full-duplex mode */ 
        EtherC.ECMR.BIT.DM = 1; /* Full-duplex communication */
         } 
        /* ==== Enables the EtherC transmission/reception ==== */ 
         EtherC.ECMR.BIT.RE = 1; 
       EtherC.ECMR.BIT.TE = 1; 
       /* == == Enables the E-DMAC reception ==== */
       EDMAC.EDRRR.LONG = <math>0x00000001i</math> return R_ETHER_OK; 
     }
```
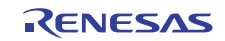

#### **3.10 Sample Program Listing "r\_ether.c" (6/9)**

```
240 
241 
242 
243 
244 
245 
246 
247 
248 
249 
250 
251 
252 
253 
254 
255 
256 
257 
258 
259 
260 
261 
262 
263 
264 
265 
266 
267 
268 
269 
270 
271 
272 
273 
274 
275 
276 
277 
278 
279 
280 
281 
282 
283 
284 
285 
286 
287 
288 
289 
290 
291 
292 
      /*""FUNC COMMENT""************************************************************** 
       * ID
        * Outline : Ethernet close 
        *------------------------------------------------------------------------------ 
        * Include : "iodefine.h" , "r_ether.h" and "stdint.h" 
        *------------------------------------------------------------------------------ 
        * Declaration : int32_t R_Ether_Close(uint32_t ch); 
        *------------------------------------------------------------------------------ 
        * Description : Stops the EtherC/E-DMAC. 
        *------------------------------------------------------------------------------ 
        * Argument : uint32_t ch; I : Ethernet channel number 
        *------------------------------------------------------------------------------ 
        * Return Value : R_ETHER_OK; Disables the EtherC transmission/reception 
        *------------------------------------------------------------------------------ 
        * Note : None 
        *""FUNC COMMENT END""**********************************************************/ 
      int32_t R_Ether_Close(uint32_t ch) 
     { 
       ch = ch; \frac{1}{2} /* Avoids the warning */
      le0.open = 0i EtherC.ECMR.LONG = 0x00000000; /* Disables the EtherC transmission/reception */ 
         le0.irqlock = 1; 
        return R_ETHER_OK; 
      } 
      /*""FUNC COMMENT""************************************************************** 
        * ID : 
        * Outline : Transmit frames 
        *------------------------------------------------------------------------------ 
        * Include : "iodefine.h" , "r_ether.h" and "stdint.h" 
        *------------------------------------------------------------------------------ 
        * Declaration : int32_t R_Ether_Write(uint32_t ch, void *buf, uint32_t len); 
        *------------------------------------------------------------------------------ 
        * Description : Copies the specified frame in the buffer registered in the 
                      : transmit descriptor and transmits the frame.
        *------------------------------------------------------------------------------ 
        * Argument : uint32_t ch; I : Ethernet channel number 
                      : void *buf; I : Transmit buffer pointer
                      : uint32_t len; I : Frame length
        *------------------------------------------------------------------------------ 
        * Return Value : R_ETHER_OK ; Succeeded to transmit frames 
        *------------------------------------------------------------------------------ 
        * Note : None 
        *""FUNC COMMENT END""**********************************************************/ 
      int32_t R_Ether_Write(uint32_t ch, void *buf, uint32_t len) 
      { 
        int32_t xmit; /* Data size written in the transmit descriptor */
        int32_t flag = FP1; /* Transmit frame position flag */ 
                                              /* (default: starting frame) */ 
        int8_t *data = (int8_t * )buf; /* Pointer to indicate the transmit data */
```
#### **3.11 Sample Program Listing "r\_ether.c" (7/9)**

```
293 
294 
295 
296 
297 
298 
299 
300 
301 
302 
303 
304 
305 
306 
307 
308 
309 
310 
311 
312 
313 
314 
315 
316 
317 
318 
319 
320 
321 
322 
323 
          ch = ch; \frac{ch}{ch} and \frac{ch}{ch} and \frac{ch}{ch} are \frac{ch}{ch} and \frac{ch}{ch} and \frac{ch}{ch} and \frac{ch}{ch} and \frac{ch}{ch} and \frac{ch}{ch} and \frac{ch}{ch} and \frac{ch}{ch} and \frac{ch}{ch} and \frac{ch}{ch} and \frac{ch}{ch} and \frac{ch}{ch} and \frac{/* ==== Transmits 1 frame ==== */
        for( xmit = 0 ; len > 0 ; len -= xmit ){ /* Counts the size of untransmitted data */
           /* ---- Writes data in the transmit descriptor ---- */ 
           while( (xmit = eth fifoWrite(le0.txcurrent, data, (int32 t)len)) < 0 );
           /* ---- When writing all data ---- */if( xmit == len ){
            flag |= FP0; /* Sets the transmit frame position flag */ 
                                                     /* (frame is completed) */ 
            } 
           le0.txcurrent->status &= \sim(FP1 | FP0); /* Clear bits TFP1, and TFP0 to 0 */
           le0.txcurrent->status |= (flag | ACT); /* Brings the flag value to bits TFP1, TFP0 */
                                                               /* Enables the TACT bit */ 
          flag = 0; le0.txcurrent = le0.txcurrent->next; 
           data += xmit; 
         } 
         le0.stat.tx_packets++; 
        /* ==== When E-DMAC transmission is disabled ==== */
        if( EDMAC.EDTRR.LONG == 0x00000000 ) {
          EDMAC.EDTRR.LONG = 0x00000001; * Requests to start the E-DMAC transmission */ } 
         return R_ETHER_OK; 
      } 
       (omitted)
```
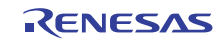

#### **3.12 Sample Program Listing "r\_ether.c" (8/9)**

```
416 
417 
418 
419 
420 
421 
422 
423 
424 
425 
426 
427 
428 
429 
430 
431 
432 
433 
434 
435 
436 
437 
438 
439 
440 
441 
442 
443 
444 
445 
446 
447 
448 
449 
450 
451 
452 
453 
454 
455 
456 
457 
458 
459 
460 
461 
462 
      /*""FUNC COMMENT""************************************************************** 
        * ID : 
         * Outline : Initialize the FIFO 
        *------------------------------------------------------------------------------ 
        * Include : 
        *------------------------------------------------------------------------------ 
        * Declaration : void _eth_fifoInit( ethfifo p[], uint32_t status ); 
         *------------------------------------------------------------------------------ 
         * Description : Initializes the E-DMAC descriptor. 
         *------------------------------------------------------------------------------ 
        * Argument : ethfifo p[]; O : Pointer to the descriptor 
                      : uint32_t status; I : Descriptor default status
        *------------------------------------------------------------------------------ 
         * Return Value : void 
        *------------------------------------------------------------------------------ 
        * Note : None 
        *""FUNC COMMENT END""**********************************************************/ 
     void _eth_fifoInit( ethfifo p[], uint32_t status ) 
    { 
        ethfifo *current = 0; 
        int32_t i, j; 
       for( i = 0 ; i < ENTRY ; i++ ) {
         current = \&p[i];/* ==== Detects the descriptor status ==== */
          if( status == 0 ) {
              current->buf_p = &txbuf[i][0]; /* Determines to transmit when the ACT bit is 0 */
           } 
           else{ 
              current->buf_p = &rxbut[i][0]; /* Determines to receive when the ACT bit is 1 */
           } 
          /* == == Clears the buffer ==== */
         for( j = 0 ; j < BUFFSIZE ; j++ ){
               current->buf_p[j] = 0; 
           } 
           current->bufsize = BUFSIZE; 
           current->size = 0; 
          current->status = status; 
         current->next = &p[i+1]; } 
        /* ==== Waits until the last FIFO entry is completed ==== */
        current->status |= DL; /* Sets the current descriptor as the end of the descriptor ring */
         current->next = \&p[0];}
```
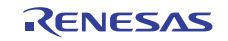

#### **3.13 Sample Program Listing "r\_ether.c" (9/9)**

```
463 
464 
465 
466 
467 
468 
469 
470 
471 
472 
473 
474 
475 
476 
477 
478 
479 
480 
481 
482 
483 
484 
485 
486 
487 
488 
489 
490 
491 
492 
493 
494 
495 
496 
497 
498 
499 
500 
501 
502 
503 
504 
505 
506 
570 
      /*""FUNC COMMENT""************************************************************** 
        * ID : 
         * Outline : Write to the transmit descriptor 
        *------------------------------------------------------------------------------ 
        * Include : 
        *------------------------------------------------------------------------------ 
        * Declaration : int32_t _eth_fifoWrite( ethfifo *p, int8_t buf[], int32_t size ); 
        *------------------------------------------------------------------------------ 
         * Description : Writes the data specified by the argument to the transmit 
                       : descriptor.
        *------------------------------------------------------------------------------ 
        * Argument : ethfifo *p; O ; Pointer to the transmit descriptor 
                      : int8_t buf[]; O ; Pointer to the transmit data
                      : int32_t size; I : Transmit data size (bytes)
        *------------------------------------------------------------------------------ 
         * Return Value : -1; The current descriptor is transferring data 
                       : 0 or bigger; Data size written in the transmit descriptor
        *------------------------------------------------------------------------------ 
        * Note : None 
        *""FUNC COMMENT END""**********************************************************/ 
    int32_t _eth_fifoWrite( ethfifo *p, int8_t buf[], int32_t size ) 
      { 
        int32_t i; 
         ethfifo *current = p; 
        /* ==== The current descriptor is transmitting data ==== */ 
        if( (current->status & ACT) != 0 ){ 
         return( -1 ); 
        } 
       for( i = 0 ; i < size; i++ ){
        if( i >= BUFFSIZE ) break; 
          } 
          else{ 
             /* ==== Writes the data in the transmit descriptor ==== */current->buf_p[i] = buf[i]; } 
         } 
        current->bufsize = (uint16_t)i; 
        return i; 
    } 
      (omitted) 
      /* End of File */
```
#### **3.14 Sample Program Listing "r\_ether.h" (1/3)**

```
1 
2 
3 
4 
5 
6 
7 
8 
9 
10 
11 
12 
13 
14 
15 
16 
17 
18 
19 
20 
21 
2223 
24 
25 
26 
27 
2829 
30 
31 
32 
33 
34 
35 
36 
37 
38 
39 
4041 
42 
43 
44 
45 
46 
      /******************************************************************************* 
          DISCLAIMER
       * 
         This software is supplied by Renesas Electronics Corp. and is only
         intended for use with Renesas products. No other uses are authorized.
       * 
         This software is owned by Renesas Electronics Corp. and is protected under
      * all applicable laws, including copyright laws. 
       * 
       * THIS SOFTWARE IS PROVIDED "AS IS" AND RENESAS MAKES NO WARRANTIES 
         REGARDING THIS SOFTWARE, WHETHER EXPRESS, IMPLIED OR STATUTORY,
         INCLUDING BUT NOT LIMITED TO WARRANTIES OF MERCHANTABILITY, FITNESS FOR A
      * PARTICULAR PURPOSE AND NON-INFRINGEMENT. ALL SUCH WARRANTIES ARE EXPRESSLY 
         DISCLAIMED.
       * 
         * TO THE MAXIMUM EXTENT PERMITTED NOT PROHIBITED BY LAW, NEITHER RENESAS 
      * ELECTRONICS CORP. NOR ANY OF ITS AFFILIATED COMPANIES SHALL BE LIABLE 
         FOR ANY DIRECT, INDIRECT, SPECIAL, INCIDENTAL OR CONSEQUENTIAL DAMAGES
      * FOR ANY REASON RELATED TO THIS SOFTWARE, EVEN IF RENESAS OR ITS 
      * AFFILIATES HAVE BEEN ADVISED OF THE POSSIBILITY OF SUCH DAMAGES. 
       * 
      * Renesas reserves the right, without notice, to make changes to this 
      * software and to discontinue the availability of this software. 
      * By using this software, you agree to the additional terms and 
          conditions found by accessing the following link:
         http://www.renesas.com/disclaimer
      ******************************************************************************** 
         Copyright (C) 2009(2010). Renesas Electronics Corporation. All Rights Reserved.
      *""FILE COMMENT""********** Technical reference data **************************
         System Name : SH7216 Sample Program
         File Name : r_ether.h
          Version : 2.00.00
      * Device : SH7216 
      * Tool-Chain : High-performance Embedded Workshop (Ver.4.07.00). 
      * : C/C++ compiler package for the SuperH RISC engine family 
       * : (Ver.9.03 Release00). 
      * OS : None 
      * H/W Platform: R0K572167 (CPU board) 
          Description : Ethernet module device driver
      ******************************************************************************** 
      * History : Jun.10.2009 Ver.1.00.00 
                     : Jul.23,2010 Ver.2.00.00 Comply with the Renesas API
      *""FILE COMMENT END""**********************************************************/ 
      #ifndef ETH_H 
      #define ETH_H
```
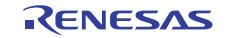

### **3.15 Sample Program Listing "r\_ether.h" (2/3)**

```
47 
48 
49 
50 
51 
52 
53 
54 
55 
56 
57 
58 
59 
60 
61 
62 
63 
64 
65 
66 
67 
68 
69 
70 
71 
72 
73 
74 
75 
76 
77 
78 
79 
80 
81 
82 
83 
84 
85 
86 
87 
88 
89 
9091 
92 
93 
94 
      /* == == Type definition == == */typedef struct Descriptor 
     { 
       uint32_t status; 
       uint16_t bufsize; 
      uint16 t size;
       int8_t *buf_p; 
       struct Descriptor *next; 
      } ethfifo; 
     /* ==== Macro definition ==== */ 
     #define BUFSIZE 256 
     #define ENTRY 8 
     #define ACT 0x80000000 
     #define DL 0x40000000 
      #define FP1 0x20000000 
     #define FP0 0x10000000 
     #define FE 0x08000000 
     #define RFOVER 0x00000200 
     #define RMAF 0x00000080 
     #define RRF 0x00000010 
      #define RTLF 0x00000008 
     #define RTSF 0x00000004 
     #define PRE 0x00000002 
     #define CERF 0x00000001 
     #define ITF 0x00000010 
     #define CND 0x00000008 
      #define DLC 0x00000004 
      #define CD 0x00000002 
     #define TRO 0x00000001 
     /* ==== Renesas Ethernet API return defines ==== */ 
     #define R_ETHER_OK 0 
     #define R_ETHER_ERROR -1 
     #define R_ETHER_HARD_ERROR -3 
     #define R_ETHER_RECOVERABLE -4 
     #define R_ETHER_NO_DATA -5 
     /* ==== Prototype Declaration ==== */ 
     /* ==== Renesas Ethernet API prototypes ==== */ 
     int32_t R_Ether_Open(uint32_t ch, uint8_t mac_addr[]); 
     int32_t R_Ether_Close(uint32_t ch); 
      int32_t R_Ether_Write(uint32_t ch, void *buf, uint32_t len); 
     int32 t R Ether Read(uint32 t ch, void *buf);
```
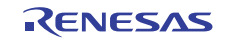

# **3.16 Sample Program Listing "r\_ether.h" (3/3)**

```
95 
96 
97 
98 
99 
100 
101 
102 
103 
104 
105 
106 
107 
108 
109 
110 
111 
112 
113 
114 
115 
116 
117 
118 
119 
120 
121 
}; 
122 
123 
124 
125 
126 
127 
128 
129 
130 
131 
132 
133 
134 
135 
136 
137 
138 
139 
      /* ==== Ethernet collected data ==== */
      struct enet_stats 
     \{ uint32_t rx_packets; 
       uint32_t tx_packets; 
      uint32 t rx errors;
       uint32_t tx_errors; 
       uint32_t rx_dropped; 
       uint32_t tx_dropped; 
       uint32_t multicast; 
       uint32_t collisions; 
        /* ---- Receive error ---- */ 
        uint32_t rx_length_errors; 
        uint32_t rx_over_errors; 
        uint32_t rx_crc_errors; 
       uint32_t rx_frame_errors; 
       uint32_t rx_fifo_errors; 
        uint32_t rx_missed_errors; 
       /* ---- Transmit error ---- */ 
       uint32_t tx_aborted_errors; 
        uint32_t tx_carrier_errors; 
        uint32_t tx_fifo_errors; 
        uint32_t tx_heartbeat_errors; 
        uint32_t tx_window_errors; 
    struct ei_device 
     \{ const int8_t *name; /* Device name */ 
       uint8_t open; 
       uint8_t Tx_act; 
        uint8_t Rx_act; 
        uint8_t txing; 
        uint8_t irqlock; 
        uint8_t dmaing; 
        ethfifo *rxcurrent; /* Receive current descriptor */ 
      ethfifo *txcurrent; /* Transmit current descriptor */
       uint8_t save_irq; 
        struct enet_stats stat; /* Ethernet collected data */ 
        uint8_t mac_addr[6]; /* MAC address storage area */ 
    }; 
      #endif /* ETH_H */
```
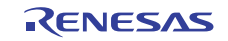

#### <span id="page-33-0"></span>**4. References**

• Software Manual SH-2A, SH-2A FPU Software Manual Rev. 3.00 The latest version of the software manual can be downloaded from the Renesas Electronics website.

#### • Hardware Manual

SH7214 Group, SH7216 Group Hardware User's Manual Rev. 2.00 The latest version of the hardware user's manual can be downloaded from the Renesas Electronics website.

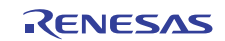

# **Website and Support**

### Renesas Electronics Website

<http://www.renesas.com/>

Inquiries

<http://www.renesas.com/inquiry>

All trademarks and registered trademarks are the property of their respective owners.

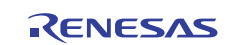

# **Revision Record**

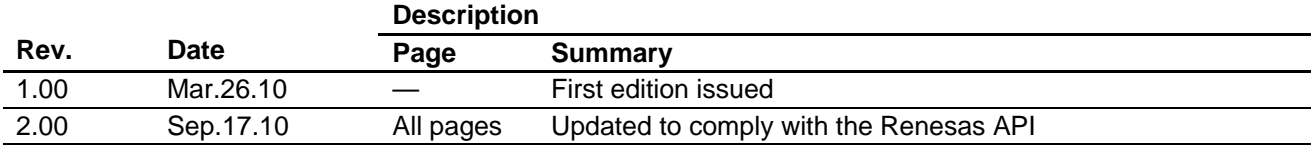

# **General Precautions in the Handling of MPU/MCU Products**

The following usage notes are applicable to all MPU/MCU products from Renesas. For detailed usage notes on the products covered by this manual, refer to the relevant sections of the manual. If the descriptions under General Precautions in the Handling of MPU/MCU Products and in the body of the manual differ from each other, the description in the body of the manual takes precedence.

- 1. Handling of Unused Pins
	- Handle unused pins in accord with the directions given under Handling of Unused Pins in the manual.
		- ⎯ The input pins of CMOS products are generally in the high-impedance state. In operation with an unused pin in the open-circuit state, extra electromagnetic noise is induced in the vicinity of LSI, an associated shoot-through current flows internally, and malfunctions occur due to the false recognition of the pin state as an input signal become possible. Unused pins should be handled as described under Handling of Unused Pins in the manual.
- 2. Processing at Power-on

The state of the product is undefined at the moment when power is supplied.

⎯ The states of internal circuits in the LSI are indeterminate and the states of register settings and pins are undefined at the moment when power is supplied.

In a finished product where the reset signal is applied to the external reset pin, the states of pins are not guaranteed from the moment when power is supplied until the reset process is completed. In a similar way, the states of pins in a product that is reset by an on-chip power-on reset function are not guaranteed from the moment when power is supplied until the power reaches the level at which resetting has been specified.

- 3. Prohibition of Access to Reserved Addresses
	- Access to reserved addresses is prohibited.

⎯ The reserved addresses are provided for the possible future expansion of functions. Do not access these addresses; the correct operation of LSI is not guaranteed if they are accessed.

4. Clock Signals

After applying a reset, only release the reset line after the operating clock signal has become stable. When switching the clock signal during program execution, wait until the target clock signal has stabilized.

⎯ When the clock signal is generated with an external resonator (or from an external oscillator) during a reset, ensure that the reset line is only released after full stabilization of the clock signal. Moreover, when switching to a clock signal produced with an external resonator (or by an external oscillator) while program execution is in progress, wait until the target clock signal is stable.

#### 5. Differences between Products

Before changing from one product to another, i.e. to one with a different type number, confirm that the change will not lead to problems.

⎯ The characteristics of MPU/MCU in the same group but having different type numbers may differ because of the differences in internal memory capacity and layout pattern. When changing to products of different type numbers, implement a system-evaluation test for each of the products.

#### **Notice** 1. All information included in this document is current as of the date this document is issued. Such information, however, is subject to change without any prior notice. Before purchasing or using any Rene Electronics products listed herein, please confirm the latest product information with a Renesas Electronics sales office. Also, please pay regular and careful attention to additional and different information to be disclosed by Renesas Electronics such as that disclosed through our website. 2. Renesas Electronics does not assume any liability for infringement of patents, copyrights, or other intellectual property rights of third parties by or arising from the use of Renesas Electronics products or technical information described in this document. No license, express, implied or otherwise, is granted hereby under any patents, copyrights or other intellectual property rights of Renesas Electronics or others. 3. You should not alter, modify, copy, or otherwise misappropriate any Renesas Electronics product, whether in whole or in part. 4. Descriptions of circuits, software and other related information in this document are provided only to illustrate the operation of semiconductor products and application examples. You are fully responsible for the incorporation of these circuits, software, and information in the design of your equipment. Renesas Electronics assumes no responsibility for any losses incurred by you or third parties arising from the use of these circuits, software, or information. 5. When exporting the products or technology described in this document, you should comply with the applicable export control laws and regulations and follow the procedures required by such laws and regulations. You should not use Renesas Electronics products or the technology described in this document for any purpose relating to military applications or use by the military, including but not limited to the development of weapons of mass destruction. Renesas Electronics products and technology may not be used for or incorporated into any products or systems whose manufacture, use, or sale is prohibited under any applicable domestic or foreign laws or regulations. 6. Renesas Electronics has used reasonable care in preparing the information included in this document, but Renesas Electronics does not warrant that such information is error free. Renesas Electronics assumes no liability whatsoever for any damages incurred by you resulting from errors in or omissions from the information included herein 7. Renesas Electronics products are classified according to the following three quality grades: "Standard", "High Quality", and "Specific". The recommended applications for each Renesas Electronics product depends on the product's quality grade, as indicated below. You must check the quality grade of each Renesas Electronics product before using it in a particular application. You may not use any Renesas Electronics product for any application categorized as "Specific" without the prior written consent of Renesas Electronics. Further, you may not use any Renesas Electronics product for any application for which it is not intended without the prior written consent of Renesas Electronics. Renesas Electronics shall not be in any way liable for any damages or losses incurred by you or third parties arising from the use of any Renesas Electronics product for an application categorized as "Specific" or for which the product is not intended where you have failed to obtain the prior written consent of Renesas Electronics. The quality grade of each Renesas Electronics product is "Standard" unless otherwise expressly specified in a Renesas Electronics data sheets or data books, etc. "Standard": Computers; office equipment; communications equipment; test and measurement equipment; audio and visual equipment; home electronic appliances; machine tools; personal electronic equipment; and industrial robots. "High Quality": Transportation equipment (automobiles, trains, ships, etc.); traffic control systems; anti-disaster systems; anti-crime systems; safety equipment; and medical equipment not specifically designed for life support. "Specific": Aircraft; aerospace equipment; submersible repeaters; nuclear reactor control systems; medical equipment or systems for life support (e.g. artificial life support devices or systems), surgical implantations, or healthcare intervention (e.g. excision, etc.), and any other applications or purposes that pose a direct threat to human life. 8. You should use the Renesas Electronics products described in this document within the range specified by Renesas Electronics, especially with respect to the maximum rating, operating supply voltage range, movement power voltage range, heat radiation characteristics, installation and other product characteristics. Renesas Electronics shall have no liability for malfunctions or damages arising out of the use of Renesas Electronics products beyond such specified ranges. 9. Although Renesas Electronics endeavors to improve the quality and reliability of its products, semiconductor products have specific characteristics such as the occurrence of failure at a certain rate and malfunctions under certain use conditions. Further, Renesas Electronics products are not subject to radiation resistance design. Please be sure to implement safety measures to guard them against the possibility of physical injury, and injury or damage caused by fire in the event of the failure of a Renesas Electronics product, such as safety design for hardware and software including but not limited to redundancy, fire control and malfunction prevention, appropriate treatment for aging degradation or any other appropriate measures. Because the evaluation of microcomputer software alone is very difficult ease evaluate the safety of the final products or system manufactured by you. 10. Please contact a Renesas Electronics sales office for details as to environmental matters such as the environmental compatibility of each Renesas Electronics product. Please use Renesas Electronics products in compliance with all applicable laws and regulations that regulate the inclusion or use of controlled substances, including without limitation, the EU RoHS Directive. Renesas Electronics assumes no liability for damages or losses occurring as a result of your noncompliance with applicable laws and regulations. 11. This document may not be reproduced or duplicated, in any form, in whole or in part, without prior written consent of Renesas Electronics. 12. Please contact a Renesas Electronics sales office if you have any questions regarding the information contained in this document or Renesas Electronics products, or if you have any other inquiries. (Note 1) "Renesas Electronics" as used in this document means Renesas Electronics Corporation and also includes its majority-owned subsidiaries. (Note 2) "Renesas Electronics product(s)" means any product developed or manufactured by or for Renesas Electronics. RENESAS Renesas Electronics Corporation **SALES OFFICES** http://www.renesas.com Refer to "http://www.renesas.com/" for the latest and detailed information. **Renesas Electronics America Inc.**<br>2880 Scott Boulevard Santa Clara, CA 95050-2554, U.S.A.<br>Tel: +1-408-588-6000, Fax: +1-408-588-6130 **Renesas Electronics Canada Limited** 1101 Nicholson Road, Newmarket, Ontario L3Y 9C3, Canada Tel: +1-905-898-5441, Fax: +1-905-898-3220 **Renesas Electronics Europe Limited** Dukes Meadow, Millboard Road, Bourne End, Buckinghamshire, SL8 5FH, U.K Tel: +44-1628-585-100, Fax: +44-1628-585-900 **Renesas Electronics Europe GmbH** Arcadiastrasse 10, 40472 Düsseldorf, Germany Tel: +49-211-6503-0, Fax: +49-211-6503-1327 **Renesas Electronics (China) Co., Ltd.**

**Renesas Electronics (Shanghai) Co., Ltd.**<br>Unit 204, 205, AZIA Center, No.1233 Lujiazui Ring Rd., Pudong District, Shanghai 200120, China<br>Tel: +86-21-5877-1818, Fax: +86-21-6887-7858 / -7898 **Renesas Electronics Hong Kong Limited**<br>Unit 1601-1613, 16/F., Tower 2, Grand Century Place, 193 Prince Edward Road West, Mongkok, Kowloon, Hong Kong<br>Tel: +852-2886-9318, Fax: +852 2886-9022/9044 **Renesas Electronics Taiwan Co., Ltd.** 7F, No. 363 Fu Shing North Road Taipei, Taiwan, R.O.C. Tel: +886-2-8175-9600, Fax: +886 2-8175-9670 **Renesas Electronics Singapore Pte. Ltd.**<br>1 harbourFront Avenue, #06-10, keppel Bay Tower, Singapore 098632<br>Tel: +65-6213-0200, Fax: +65-6278-8001 **Renesas Electronics Malaysia Sdn.Bhd.**  Trade Centre, No. 18, Jln Persiaran Barat, 46050 Petaling Jaya, Selangor Darul Ehsan, Malaysia Tel: +60-3-7955-9390, Fax: +60-3-7955-9510 **Renesas Electronics Korea Co., Ltd.**

**..**<br>eoksam-Dong, Kangnam-Ku, Seoul 135-080, Korea Tel: +82-2-558-3737, Fax: +82-2-558-5141

7th Floor, Quantum Plaza, No.27 ZhiChunLu Haidian District, Beijing 100083, P.R.China Tel: +86-10-8235-1155, Fax: +86-10-8235-7679